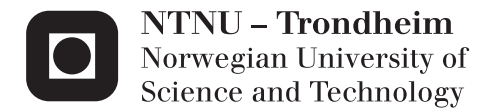

## Development of Signal Processing Tools and Analysis of Hyperspectral Imaging Data in Diagnostics of Prion Diseases

Thomas Trøen

Teacher Education with Master of Science Supervisor: Mikael Lindgren, IFY Submission date: June 2013

Department of Physics Norwegian University of Science and Technology

# <span id="page-2-0"></span>Abstract

Creutzfeld-Jakob disease is an invariably deadly prion disease with no cure that attacks the brain. Hyperspectral microscopy has been used to examine 26 amyloid plaques (captured with two different filters) present in infected brains, stained with the luminescent polymer hFTAA. A MatLab program using the correlation coefficient between the emission spectrum from the sample and a reference spectrum representing the autofluorescence from the center of a plaque is used to examine where the staining is most evident. The correlation proved to be highest at the periphery of the plaques, indicating that the staining was most pronounced in the center. Two new programs were written to view the emission spectra for different distances from the center. The first program used pixels in the hyperspectral image lying on five circles with different radius, while the other used pixels from intensity based zones in the image. As it proved to be the most reliable, the latter was preferred used on the hyperspectral images in the data set. A distinct red shift in emission spectra as one moves from the periphery to the center of the plaques was revealed, as well as a strong increase of intensity and at around 606 nm.

# <span id="page-3-0"></span>Sammendrag

Creutzfeld-Jakobs sykdom er en kurløs og alltid dødelig prionsykdom som angriper hjernen. Hyperspektral mikroskopi har blitt brukt til å undersøke 26 amyloideplakk (tatt opp med to forskjellige filtre) tilstede i infiserte hjerner som er markert med hFTAA. Et MatLab-program som bruker korrelasjonskoeffisienten mellom prøvens emitterte spekter og et referansespekter som representerte autoflourescensen har blitt brukt til undersøke hvor markeringen er mest synlig. Korrelasjonen viste seg å være høyest ved periferien av plakkene, hvilket indikerer at markeringen var sterkest i senteret. To nye program ble skrevet for å undersøke hvordan det de emitterte spekterne så ut for forskjellige avstander fra senteret. Det første programmet brukte pixler i det hyperspektrale bildet som lå på fem sirkler med forskjellig radius, mens det andre brukte pixler fra soner i bildet inndelt på bakgrunn av intensitet. Den sonebaserte teknikken viste seg være den mest pålitelige, og ble derfor foretrukket for bruk til videre analyse på de hyperspektrale bildene i datasettet. Analysen viste en tydelig rødforskyvning for de emitterte spekterne når man gikk fra periferien til sentrum av plakkene, og en sterk økning i intensitet ved omlag 606 nm.

# <span id="page-4-0"></span>Preface

This master's report is a result of data gathered within the LUPAS project (Luminescent Polymers for in vivo imaging of Amyloid Signatures) terminated in Dec 2012. It represents the course FY 3950 with 30 credits.

I would like to thank Pål Gunnar Ellingsen, my guide for the technical details and programming, and professor Mikael Lindgren for providing good feedback in discussing results and drafting the report.

A thanks also goes out to collaborating partners in Zürich for good information about the experimental setup and for providing data. The groups of Prof Hammarström and Nilsson in Linköping are acknowledged for good background information about the research previously done regarding the subject.

Thomas Trøen June 1, 2013

# <span id="page-6-0"></span>Table of Contents

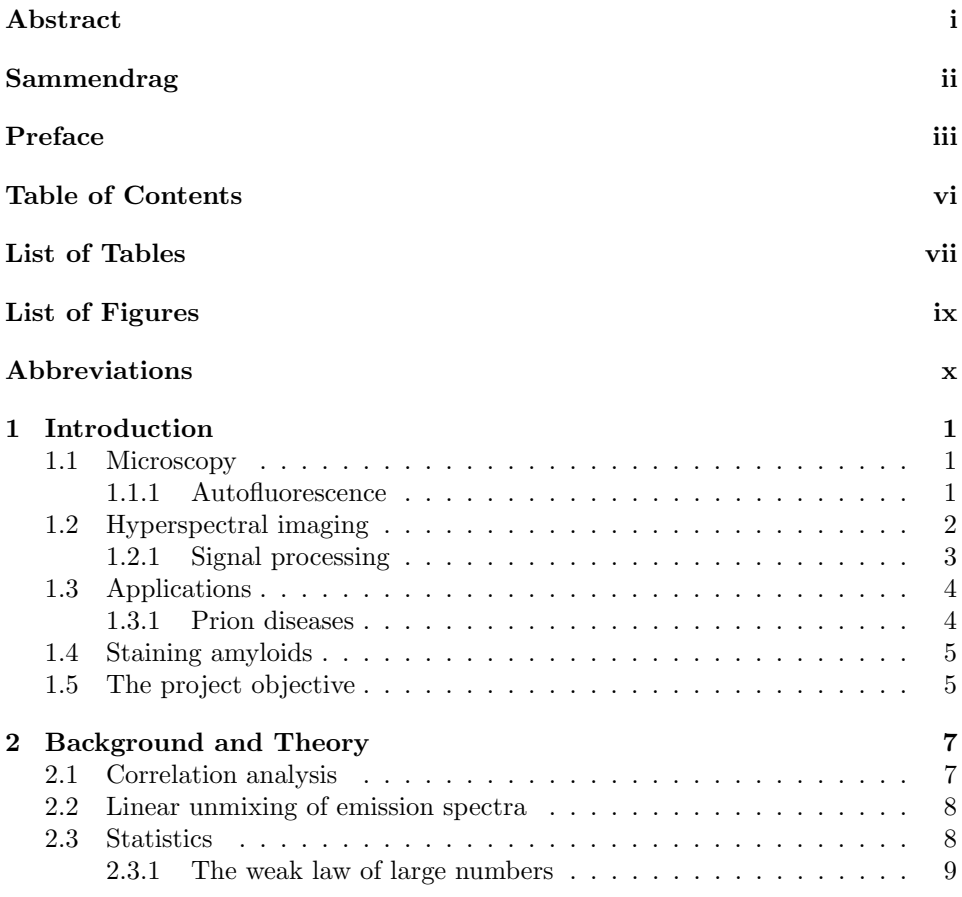

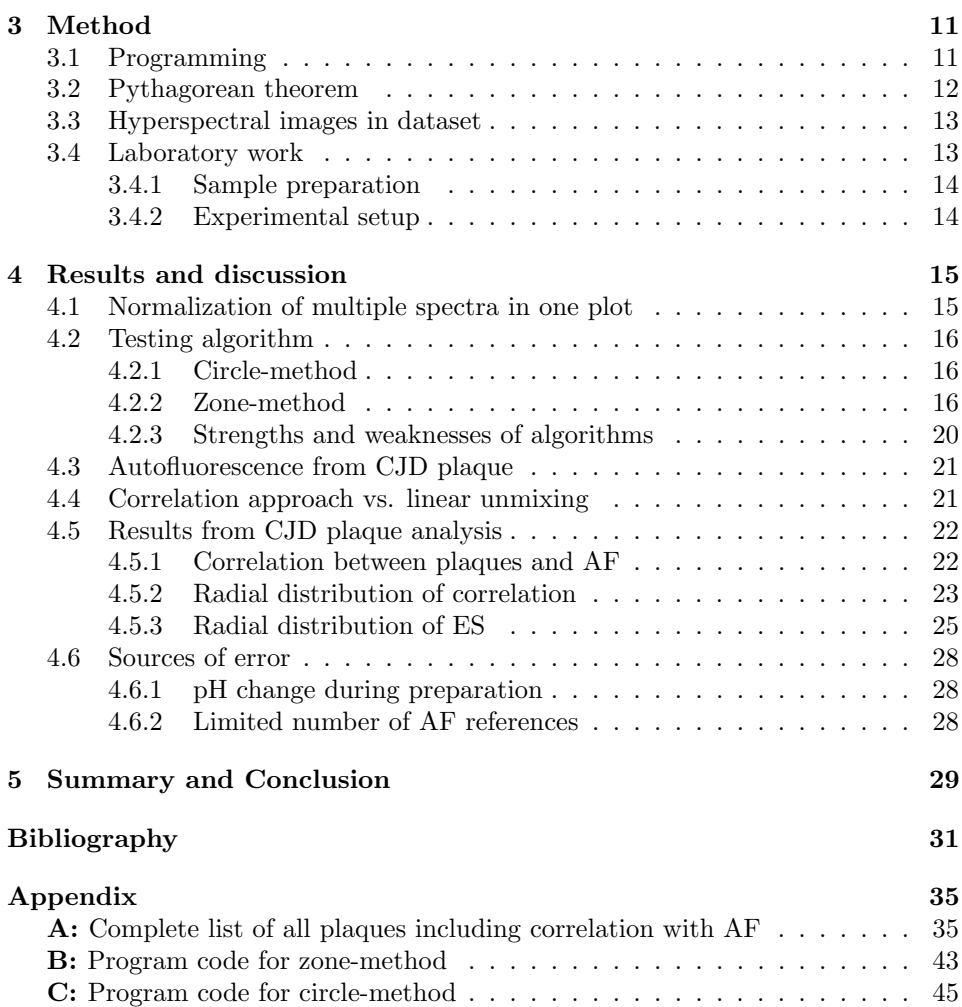

# <span id="page-8-0"></span>List of Tables

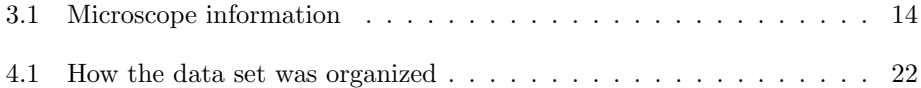

# <span id="page-10-0"></span>List of Figures

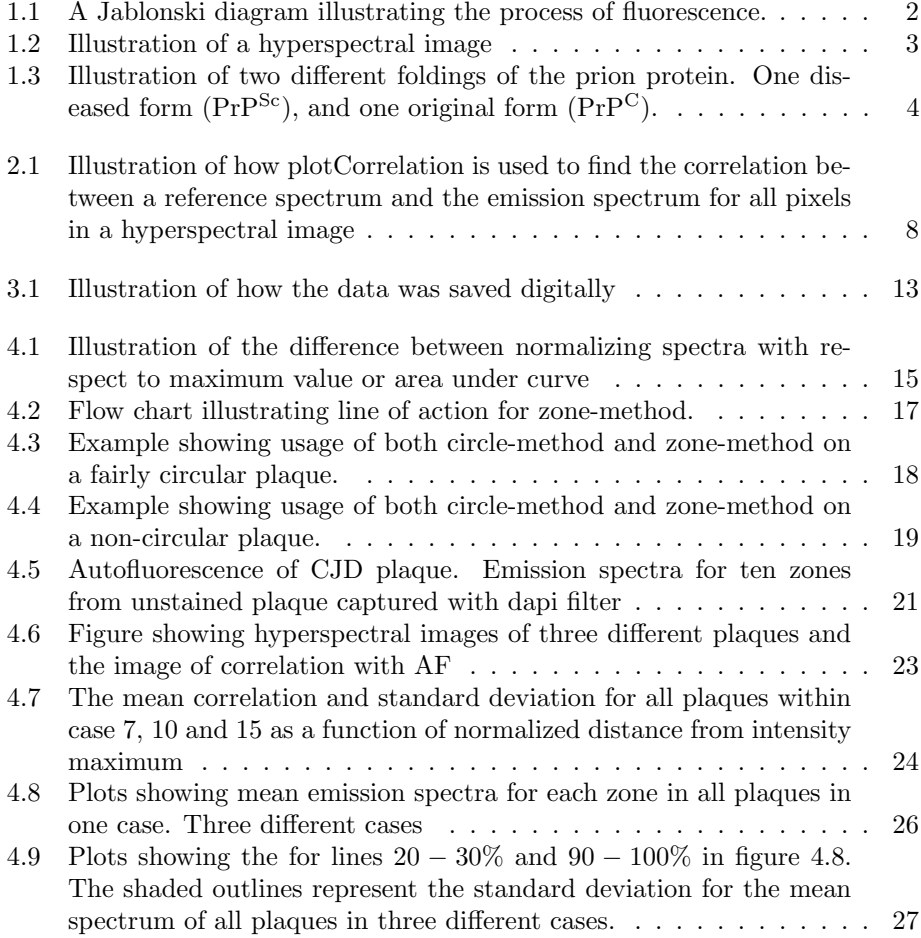

# <span id="page-11-0"></span>Abbreviations

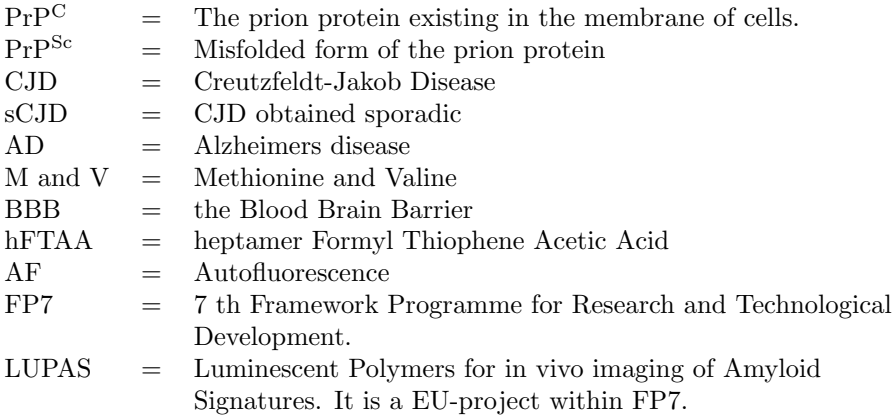

# <span id="page-12-0"></span>**Chapter**

# Introduction

### <span id="page-12-1"></span>1.1 Microscopy

Microscopy is about taking advantage of object properties such as reflection and absorption, and making them visible in a way not possible by using only the naked eye. Classical optical microscopes forms an image of the object examined using glass lenses to focus light onto the eye. Although the invention of the microscope is dated to the late 1500s [\[11\]](#page-43-0), new techniques are still being developed. Mostly, novel techniques make use of fluorescence, a phenomenon first discovered by Sir George Gabriel Stokes in 1852. Fluorescent molecules serve as a light source found in specific locations of a specimen, pointing out their position by emitting light with a characteristic spectrum. The energy required to emit this light is obtained by the molecule through the excitation light, which in a microscope is provided by the light source (see figure [1.1\)](#page-13-1). There are two ways to make use of fluorescent microscopy, and the object being investigated is decisive for how it is used. The object it self could be fluorescent, or fluorochromes are added to the object [\[2\]](#page-42-1).

#### <span id="page-12-2"></span>1.1.1 Autofluorescence

Autofluorescence (AF) is natural fluorescence by biological objects, and is widely found in nature. Fluorochromes may also be added to objects having a significant amount of AF. Thus, it is necessary to separate AF from the desired fluorochrome emission. Uptil now, there have not been any good methods to do that since fluorescence is traditionally is collected in one or a few wavelength channels, governed by special filter settings. With the advance of spectrally resolved images one gets new possibilities to analyze data in a refined way.

<span id="page-13-1"></span>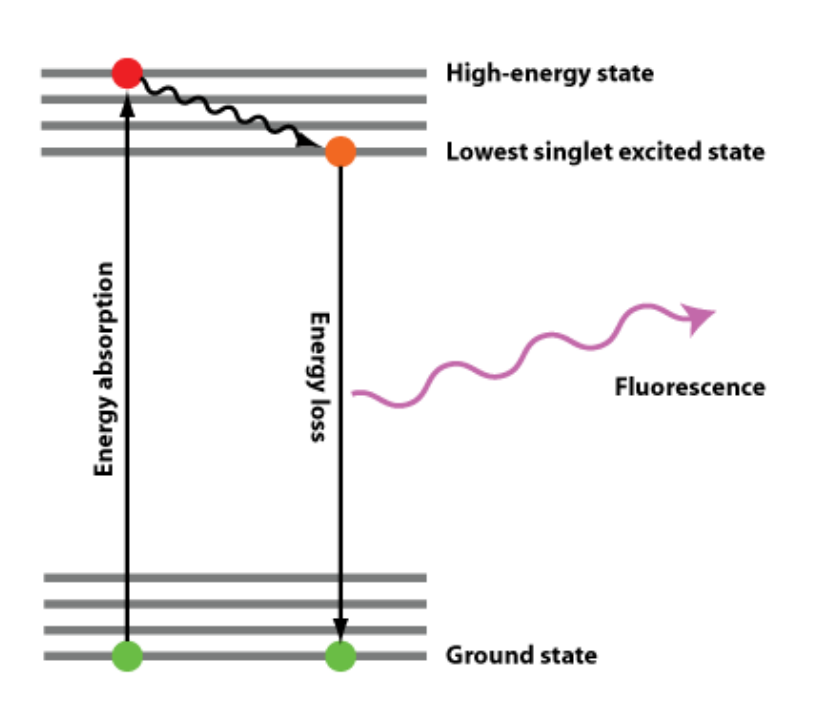

Figure 1.1: A Jablonski diagram illustrating the process of fluorescence. An electron is excited from the ground state to a higher energy state by absorption of excitation light. The electron then goes back to the ground state and releases the excess energy as a photon, known as fluorescence. The fluorescenct light wavelength will be longer than the excitation light wavelength, as some energy is lost to vibrational heat in the high energy state. Figure from scienceinyoureyes.com [\[7\]](#page-42-2).

### <span id="page-13-0"></span>1.2 Hyperspectral imaging

Hyperspectral imaging is a branch of spectral imaging that has very high spectral resolution. High resolution here means a few nm in the visible range, which is a major improvment over previous few channel wavelength separation. The technique combines spectroscopy with regular imaging, which results in a lot of information being saved in one dataset, see figure [1.2](#page-14-1) [\[5,](#page-42-3) [29\]](#page-44-0).

<span id="page-14-1"></span>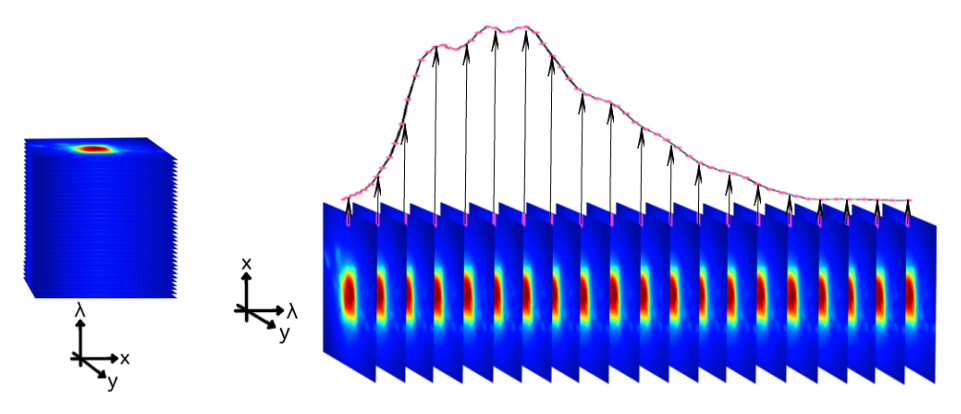

(a) A hyperspectral cube. (b) The spectrum from one pixel can be extracted form a hyperspectral image.

Figure 1.2: Every pixel in a hyperspectral image carries information about intensity distribution per wavelength. The intensity,  $I$ , of a spectrum is mathematically described as dependent on the wavelength  $\lambda$ ,  $I(\lambda)$ , while a regular intensity image depend on the spatial coordinates x and y,  $I(x, y)$ . A hyperspectral image can therefore be represented as a three dimensional image,  $I(x, y, \lambda)$ , often visualized as the cube in (a). As shown in (b), the spectrum can be extracted from every pixel in the image and will be limited by the spectral resolution (i.e. the number of images in the cube). The colors of the images in this figure is related to the intensity.

#### <span id="page-14-0"></span>1.2.1 Signal processing

Hyperspectral images can be analyzed more or less detailed based on what application one is aiming for, as well as the nature of the object that may contain much AF background signal. One could for example focus on what the emission spectrum from an image looks like, or how the spectrum from every pixel is [\[8\]](#page-42-4). A classic situation in signal processing of hyperspectral images is when a spectrum originates from many different sources, some not as wanted as others. This can for example be the Poisson noise of the fluorescence signal, or simply noise originating from the detector. A technique called linear unmixing has been developed to separate and give a relative weighting to the spectra present in a spectrum, given that there exists a reference spectrum for each spectra that is present. Linear unmixing has proven to be effectful to reduce noise, as well as being able to separate spectra from an object stained with more than one fluorochrome if signal to noise is high enough [\[29\]](#page-44-0).

Another quite similar technique is based on calculating the correlation coefficient between an emitted spectrum and a reference spectrum. The technique does not assume anything about the sample, and have been used on other applications having a low signal to noise ratio. As hyperspectral images can contain a lot of noise due to the large amount of wavelength channels, the correlation approach is a suiting technique for that purpose [\[4\]](#page-42-5).

### <span id="page-15-0"></span>1.3 Applications

#### <span id="page-15-1"></span>1.3.1 Prion diseases

In this master work the aim is to develop signal processing tools for bioimaging. Specifically, we are interested in neurological diseases based on protein disorder. Prion diseases are inevitable fatal neurodegenerative diseases. All types evolves in the same manner - through change in conformation of the prion protein from its common form,  $PrP^{C}$ , into the pathogenic amyloid form,  $PrP^{Sc}$  [\[14\]](#page-43-1).

 $PrP^{Sc}$ , and therefore prion diseases, can be obtained in three different ways; infectious, inherited and sporadic. The presence of  $PrP^{Sc}$  is then the catalyst of the  $PrP^{C}$  to  $PrP^{Sc}$  conversion [\[15\]](#page-43-2). This conversion is believed to occur through refolding of PrP<sup>C</sup> [\[20\]](#page-43-3). Some research suggests that the absence of PrP<sup>C</sup> due to refolding into  $Pr<sup>Sc</sup>$  is the pathogenic factor [\[16\]](#page-43-4), although most research labels the isoform  $PrP^{Sc}$  as cause for the disease [\[26\]](#page-44-1).  $PrP^{Sc}$  is enriched with  $\beta$ -sheets, which is structurally more stable than the  $\alpha$ -helical fold of PrP<sup>C</sup> [\[27,](#page-44-2) [18\]](#page-43-5), see figure [1.3.](#page-15-2)

<span id="page-15-2"></span>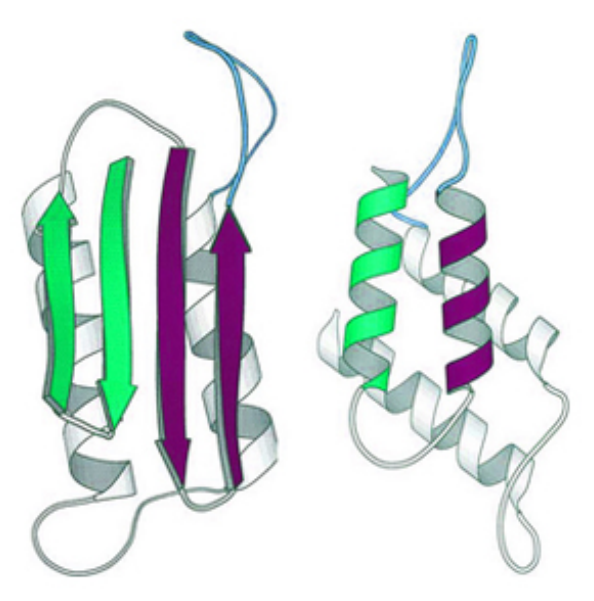

Figure 1.3: Illustration of two different foldings of the prion protein. To the left is the folding with  $\beta$ -sheets, PrP<sup>Sc</sup>, and to the right is the structurally weaker  $\alpha$ -helical fold, PrP<sup>C</sup>. Conformational change from the  $\alpha$ -helical fold to the  $\beta$ -sheets fold is believed to be the pathogenic factor for prion diseases. Figure from learner.org [\[10\]](#page-43-6)

#### Creutzfeldt-Jakob disease

Creutzfeldt-Jakob disease (CJD) is a prion disease that can occur to humans, progresses at a high rate, and is as all prion diseases, invariably deadly. There exists two types of  $PrP^{Sc}$  emerging in CJD, type 1 and type 2, and the genotype at the polymorphic codon 129 can be  $M/V$ ,  $M/M$  or  $V/V$  [\[1,](#page-42-6) [17\]](#page-43-7). This gives a total of six

combinations, although M/M1 and M/V1 has proven to be defiant to distinguish [\[19\]](#page-43-8). There has been reported that co-occurence of different types of  $PrP^{Sc}$  can happen in one diseased brain [\[21,](#page-44-3) [6\]](#page-42-7).

### <span id="page-16-0"></span>1.4 Staining amyloids

It has been reported that heptamer formyl thiophene acetic acid (hFTAA) passes BBB in mice and stains amyloid- $\beta$  plaques, and the most significant staining has happened on the periphery of the plaque [\[25,](#page-44-4) [3\]](#page-42-8). Similarly, such stains called LCP (luminescent conjugated polymer) or LCO (luminescent conjugated oligomers) can be used to stain a large variety of protein amyloid states.

### <span id="page-16-1"></span>1.5 The project objective

In the FP7 EU-project LUPAS a lot of new probes for diagnostics of Alzhheimer's disease (AD) and prion diseases were developed. Here a set of data from human form of CJD is analyzed using the new correlation algorithm. The purpose is to see differences in spectral response for the stain hFTAA in different samples, and to develop new auxiliary help routines to assist in the handling and analysis of data.

<span id="page-18-0"></span>l<br>Chapter

# Background and Theory

#### <span id="page-18-1"></span>2.1 Correlation analysis

In order to separate two quite similar emission spectra, correlation analysis has been used with success. A MatLab program named plotCorrelation, developed by Pål Gunnar Ellingsen in the LUPAS-project [\[4\]](#page-42-5), calculates the correlation between the spectrum in a hyperspectral image pixel and a reference spectrum by using the correlation coefficient (equation [2.2\)](#page-18-2).

<span id="page-18-3"></span>
$$
\rho_{XY} = \frac{\sigma_{XY}}{\sigma_X \sigma_Y} \tag{2.1}
$$

X and Y are in equation [\(2.1\)](#page-18-3) random variables,  $\sigma_{XY}$  is the covariance between X and Y, and  $\sigma_X$  and  $\sigma_Y$  is in accordance with conventional notation the standard deviation of  $X$  and  $Y$ , respectively. The resulting correlation is in the interval  $-1 \leq \rho_{XY} \leq 1$ , where 1 means that  $X = Y$ , and  $-1$  that  $X = -Y$ . When applied on hyperspectral images, X and Y represents the reference spectrum and the spectrum in a pixel. Assuming  $N$  data points gives:

<span id="page-18-2"></span>
$$
\rho_{XY} = \frac{\sum_{i=1}^{N} (X_i - \bar{X})(Y_i - \bar{Y})}{\sqrt{\sum_{i=1}^{N} (X_i - \bar{X})^2} \sqrt{\sum_{i=1}^{N} (Y_i - \bar{Y})^2}}
$$
(2.2)

where  $\bar{X}$  and  $\bar{Y}$  represents the mean values of X and Y, respectively [\[4\]](#page-42-5) An example on application of plotCorrelation is shown in figure [2.1.](#page-19-2)

<span id="page-19-2"></span>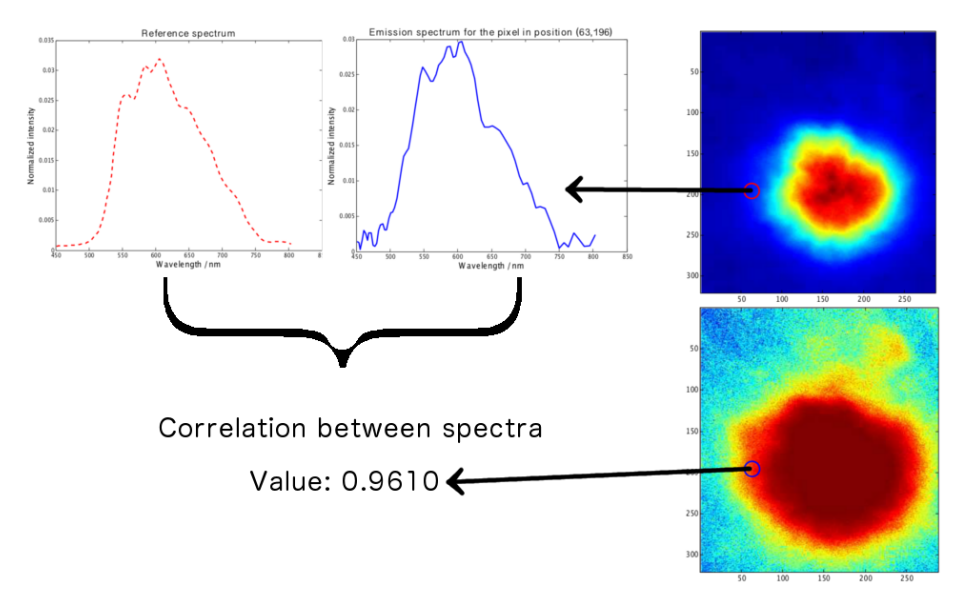

Figure 2.1: The figure illustrates how plotCorrelation is used to find the correlation between a reference spectrum and the emission spectrum for all pixels in a hyperspectral image. The emission spectrum is extracted from the image and its correlation with the reference spectrum is calculated. The resulting value, in this case 0.9610, is plotted in a new figure with the same dimensions as the hyperspectral image at the exact same point, which in this case is at (63,196) (X and Y position respectively). When all correlation coefficients are calculated and plotted, a heat map showing the emission spectra's correlation with the reference spectrum at all points in the hyperspectral image is shown.

#### <span id="page-19-0"></span>2.2 Linear unmixing of emission spectra

Linear unmixing can be used to identify and separate overlapping spectra, for example fluorescence from objects stained with more than one fluorochrome. Mathematically, a measured spectrum can be described as:

$$
\mathbf{S}(\lambda) = \sum \mathbf{A}_i \ast \mathbf{R}_i(\lambda), \tag{2.3}
$$

where  $\bf{R}$  is the reference spectra and  $\bf{A}$  is a weighting matrix. Solving the equation requires linear algebra [\[9\]](#page-43-9).

#### <span id="page-19-1"></span>2.3 Statistics

Statistics is essential in the process of handling large amount of data. A mean value with its standard deviation reports about the consistency of the results. When handling multiple emission spectra, a mean spectrum with standard deviation can be calculated to discover common features.

If  $X_1, X_2, \ldots, X_n$  is a random sample of size n, the sample mean is defined as [\(2.4\)](#page-20-1)

<span id="page-20-1"></span>
$$
\bar{X}_n = \frac{1}{n} \sum_{i=1}^n X_i
$$
\n(2.4)

where  $\bar{X}_n$  is mean value and  $X_i$  is the value for the *i*'th element. The sample variance is defined as [\(2.5\)](#page-20-2)

<span id="page-20-2"></span>
$$
\sigma^2 = \frac{1}{n-1} \sum_{i=1}^{n} (x_i - \bar{x})^2
$$
\n(2.5)

where  $\sigma$  is the standard deviation [\[24\]](#page-44-5).

#### <span id="page-20-0"></span>2.3.1 The weak law of large numbers

If the random numbers  $X_1, X_2, X_3, \ldots$  has mean  $\mu$ , the mean value,  $\bar{X}_n$ , for the first *n* numbers approaches  $\mu$  as *n* increases towards infinity. That is, for any positive  $\epsilon$ :

$$
\lim_{n \to \infty} P(|\bar{X}_n - \mu| > \epsilon) = 0,\tag{2.6}
$$

where  $P$  is the probability [\[22\]](#page-44-6).

# <span id="page-22-0"></span>|<br>Chapter <sub>9</sub>

# Method

### <span id="page-22-1"></span>3.1 Programming

For implementation of new tools to analyze hyperspectral images, the software MatLab [\[13\]](#page-43-10) was used to make it compatible with previous work from the LUPAS project. For exploring the radial dependence of spectra, two new scripts were written. The first is based on spectra from a fixed distance from a chosen centre in the image, named the circle-method. The other is based on spectra from pixels in image having a total intensity within a certain interval, the zone-method. Pseudo codes are shown in algorithms [1](#page-22-2) and [2.](#page-23-1)

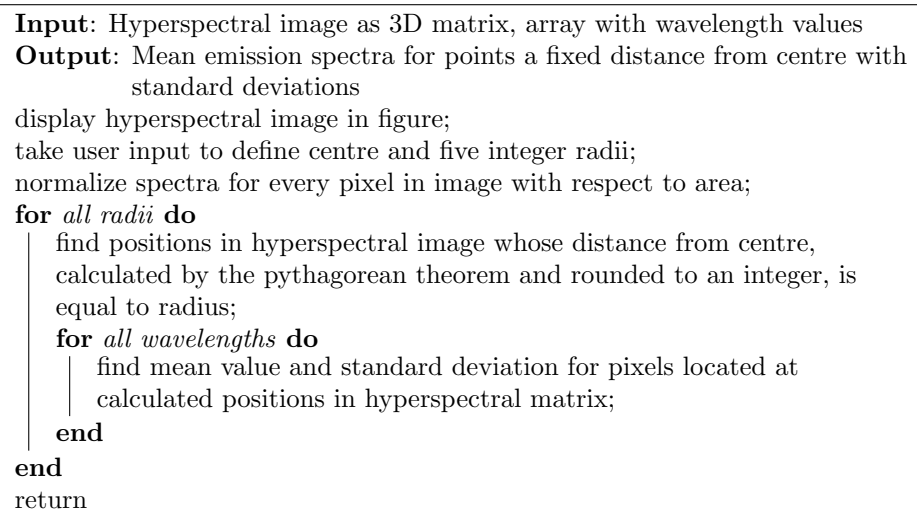

<span id="page-22-2"></span>Algorithm 1: How the emission spectra is calculated in circle-method.

```
Input: A = Hyperspectral image as 3D matrix,
wave = \text{array with wavelength values}Output: Emission spectra with standard deviations for all zones
xStep \leftarrow [0.1, 0.2, 0.3, \ldots, 1];img \leftarrow 2D intensity image;
\frac{1}{x} finding max and min value of image: \frac{x}{1+x}maxImg \leftarrow max(img);minImg \leftarrow min(img);/* all values in xStep is used to make an array
    containing upper intensity limits for the zones
limits \leftarrow xStep * (maxImg - minImg) + minImg;for i \leftarrow 1 to 10 do
   if i = 1 then
    | zone_i \leftarrow [pixels with intensity value \leq limits(i)];
   else if i = 10 then
    | zone<sub>i</sub> ← [pixels with intensity value > limits(i-1)];
   else
    | zone<sub>i</sub> ← [limits(i – 1) < pixels with intensity value \leq limits(i)];
   end
   for j \leftarrow 1 to length of wave do
      /* Calculate mean value and standard deviation for
           pixels in zone<sub>i</sub> for every wavelength */
       zoneSpec(zone_i, wave_j) \leftarrow mean(A(zone_i, wave_j));stdSpec(zone_i, wave_j) \leftarrow std(A(zone_i, wave_j));end
end
return zoneSpec stdSpec
```
Algorithm 2: How the emission spectra is calculated in zone-method.

### <span id="page-23-0"></span>3.2 Pythagorean theorem

To calculate the distance between two pixels in a digital image, the pythagorean theorem is used [\[23\]](#page-44-7):

<span id="page-23-2"></span><span id="page-23-1"></span>
$$
d = \sqrt{(X_2 - X_1)^2 + (Y_2 - Y_1)^2},\tag{3.1}
$$

where  $(X_1, Y_1)$  and  $(X_2, Y_2)$  are the coordinate positions of the two pixels, and d is the distance between them.

<span id="page-24-2"></span>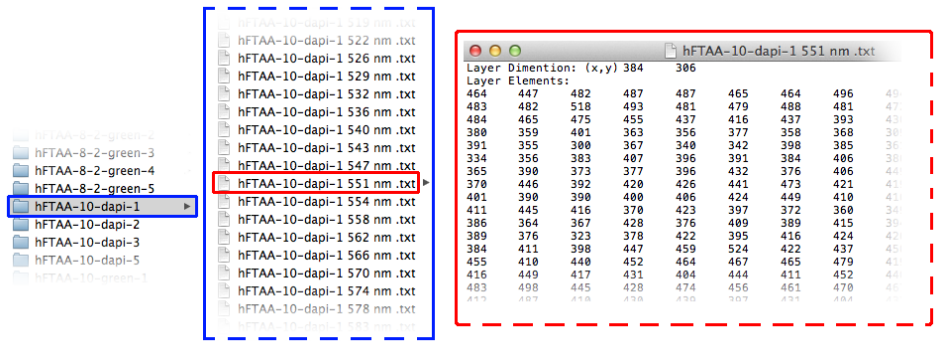

### <span id="page-24-0"></span>3.3 Hyperspectral images in dataset

Figure 3.1: The dataset contained 56 folders, one for each hyperspectral image. Every folder contained a set of \*.txt files, one for each wavelength (i.e. one for each layer in the hyperspectral image, see figure [1.2\)](#page-14-1). Every \*.txt file contained information about how many counts that were registered by the detector at every point.

Figure [3.1](#page-24-2) illustrates how the hyperspectral images were saved in \*.txt files. A MatLab function called readSpecFiles (written by Pål Gunnar Ellingsen) could take one folder as input, and give a three dimensional matrix and a one dimensional array as output. The matrix can be understood as the hyperspectral cube seen in figure [1.2,](#page-14-1) where numerical values in the plane constructed by the two first dimensions represents the number of counts registered by the detector, i.e. the intensity. Every step in the third dimension is one layer in the hyperspectral cube. The one dimensional array output is an ordered list of wavelengths corresponding to the layers (wavelengths is extracted from the filename, see figure [3.1\)](#page-24-2).

The images in the dataset had dimensions in the range 208-784 pixels in the X direction and 218-720 pixels in the Y direction. The mean resolution of all images was 372x343. In terms of spectral resolution, all hyperspectral images had a starting wavelength at around 450 nm and ending at around 807 nm. All of them had around 80 files, so that in average, 4-5 nm separated each data point.

### <span id="page-24-1"></span>3.4 Laboratory work

Laboratory work is performed by Hennig Leske at the university of Zürich. The samples are sections of the cerebellum in human tissue, since it is uncommon to have amyloid- $\beta$  plaques there, which would be a confounder for this study. All plaques are sporadic CJD (sCJD) cases.

#### <span id="page-25-0"></span>3.4.1 Sample preparation

 $10 \mu m$  thick frozen sections of human tissue were dried at room temperature, fixated using 100% ethanol, and subsequently washed twice using PBS. The following step was staining the sections with hFTAA diluted in PBS for 30 minutes. After that they were washed twice in PBS, dried and sealed using dako fluorescence mounting medium and a coverslip. Nailpolish was applied to prevent NaOH to access the tissue. After hardening of the nail polish (1 day), the sections were decontaminated in 2M NaOH, washed in H2O and analyzed.

#### <span id="page-25-1"></span>3.4.2 Experimental setup

Microscope information is given in table [3.1.](#page-25-2) The images were collected with a 1000 fold magnification, using Olympus oil. The spectra were calibrated so that there was no more difference than 2 nm according to the reference. Pictures of plaques were taken and the exposure time was set, so that the brightness level of the image was always around 3000 with filter set 1 and filter set 9. Filter set 1 excites with BP 365 nm (FWHM 12 nm), has a beam splitter FT 395 nm and a LP 397 nm filter for emission. Filter set 9 excites with BP 450-490 nm, has a beam splitter FT 510 and a LP 515 nm filter for emission [\[28\]](#page-44-8).

| Microscope: | Zeiss Axioplan 2 Imaging |
|-------------|--------------------------|
| Filter:     | Zeiss filter set 1 and   |
|             | Zeiss filter set 9       |
| Lamp:       | HXP 120C                 |

<span id="page-25-2"></span>Table 3.1: Microscope information

<span id="page-26-0"></span>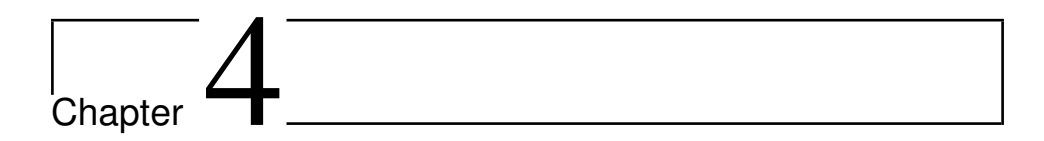

## Results and discussion

### <span id="page-26-1"></span>4.1 Normalization of multiple spectra in one plot

<span id="page-26-2"></span>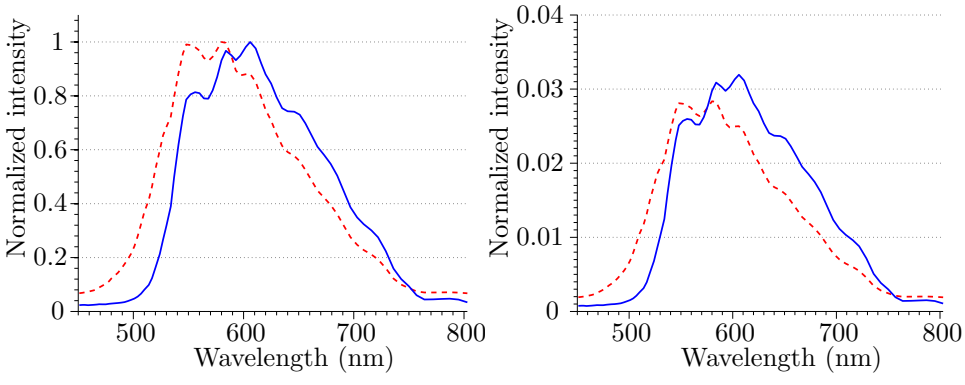

(a) Spectra normalized with respect to maximum value

(b) Spectra normalized with respect to area under curve

Figure 4.1: Illustration of the differences between normalizing spectra with respect to maximum value and area under curve. The area normalization reveals that the blue spectrum (unbroken line) has a larger portion of its total energy at the maximum value compared to the red spectrum (dotted line), which does not show in a spectrum normalized with respect to the maximum value. This is because the area normalization shows how every peak changes its value with respect to the total spectrum. The red shift happening is more evident with area normalizing, and the fact that the peak at 600 nm for the blue (unbroken line) spectrum increases relative to the peak at 550 nm for the red (dotted line) spectrum is much easier to see with area normalization.

For both the zone-method and the circle-method, normalization of the mean spectra is done with respect to area under the curve. In the earlier version of plotCorrelation, normalization was done with respect to maximum value. This is however

the first time multiple spectra is plotted in the same figure in the program, and normalization with respect to maximum value does not give a good visualization of how the spectra changes. Differences between the two is illustrated in figure [4.1.](#page-26-2)

To normalize the spectra, the MatLab built-in function trapz is used [\[12\]](#page-43-11). It uses the trapezoidal rule on the values available for the spectrum (typically around 80 for dapi filtered images, and some fewer for green filtering due to a higher wavelength cut-off). Mathematically speaking, the trapezoidal rule is a simplification of area calculation. However, as the spectra used digitally always has a finite number of data points, there is always a straight line between the data points. I.e. if a trapezium is used for area calculation between all data points in a digital image with finite step size, there is no simplification. The function does not calculate the actual area, but sets the width between every data point (i.e. the step in wavelength) to unity. This is a source of error if the wavelength step size is not equal everywhere, and it does alter in some degree for the spectra in this analysis. However, after testing, the error was found to be so small, it does not affect the normalization in a considerably degree. The most important aspect is that all spectra are normalized with respect to area calculated in the same manner.

### <span id="page-27-0"></span>4.2 Testing algorithm

Two techniques were implemented that had the same objective, namely to explore how the emission spectrum from different areas of the plaque varied radially. Both techniques were added as options in the program plotCorrelation.

#### <span id="page-27-1"></span>4.2.1 Circle-method

The first technique that came to life was loosely based on the option in plotCorrelation that plots the correlation vs distance from intensity maximum/mass center. In the new option, spectra from five distances from the center is plotted, and the correlation is not taken into account. As the plaques intensity maximum and mass center vary a lot, the center is determined based on user input, as is the radii of the circles. A pixel is contributing to a circle if the distance from the center to the pixel, calculated by use of equation [\(3.1\)](#page-23-2) and rounded to an integer, is equal to the integer radius of that particular circle.

#### <span id="page-27-2"></span>4.2.2 Zone-method

The second technique chooses pixels in the image based on total intensity. In stead of having a certain distance from a given center, the pixels are now chosen to contribute to a zone if their total intensity lies within a certain interval. Figure [4.2](#page-28-0) illustrates how the program works step-by-step. Figure [4.3](#page-29-0) and [4.4](#page-30-0) shows both circle-method and zone-method applied on two different plaques, and unveils some important differences between the two.

<span id="page-28-0"></span>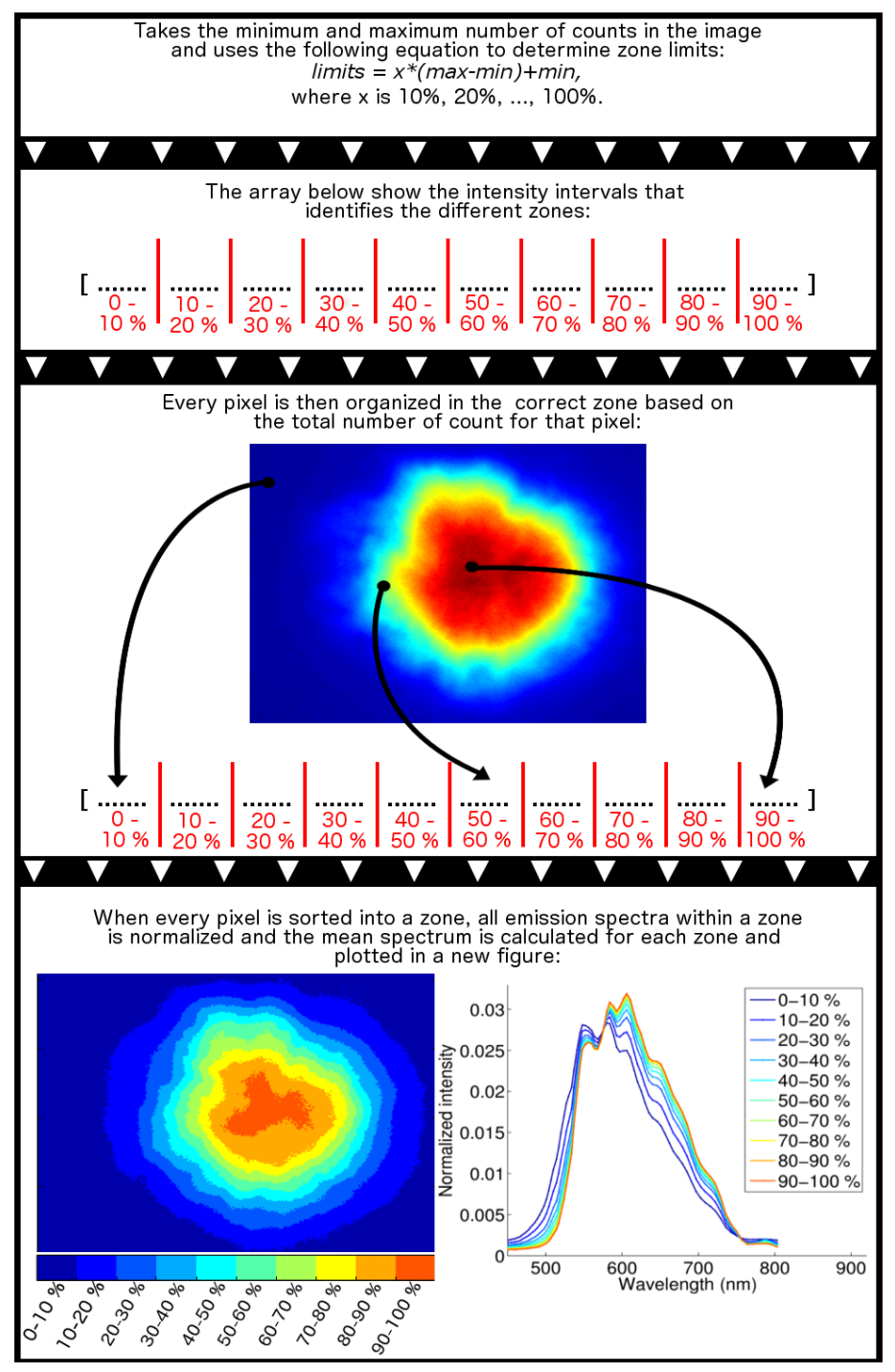

Figure 4.2: Flow chart illustrating line of action for zone-method.

<span id="page-29-0"></span>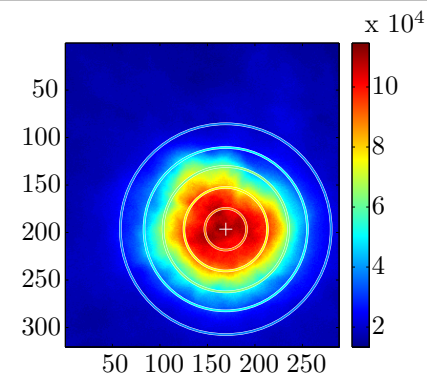

(a) Intensity image with circles. Colorbar shows number of counts.

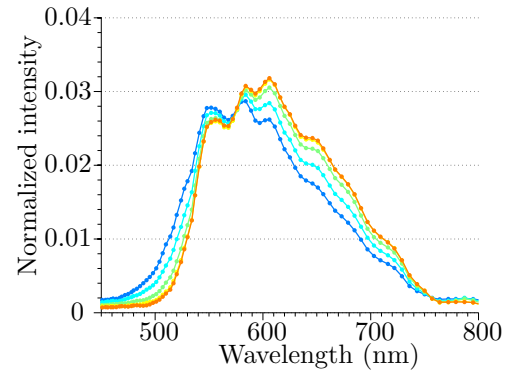

(c) Spectra from points lying on the circles seen in (a). The color of each spectrum matches the color of the circles.

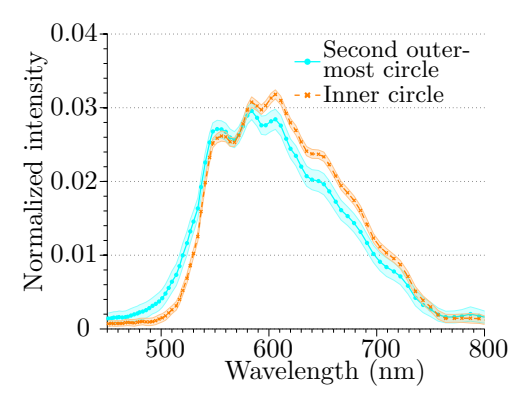

(e) Plot showing the standard deviation for every wavelength on two spectra from circle-method.

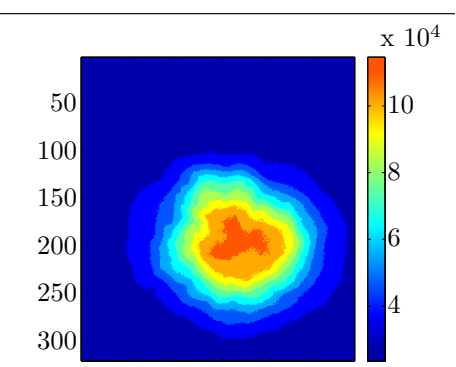

50 100 150 200 250 (b) Image of plaque divided into zones. Colorbar shows number of counts.

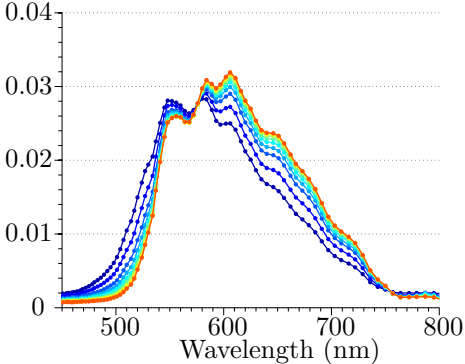

(d) Spectra from points within every zone seen in (b). The color of each spectrum matches the color of the zones.

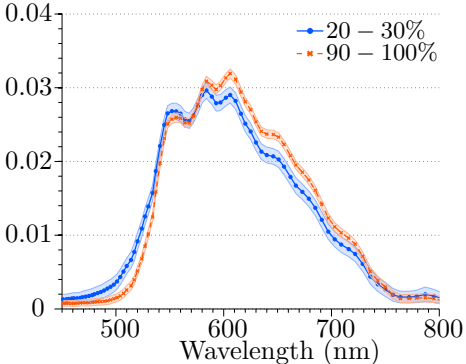

(f) Plot showing the standard deviation for every wavelength on two spectra from zone-method

Figure 4.3: Example showing usage of both circle-method and zone-method on a fairly circular plaque.

<span id="page-30-0"></span>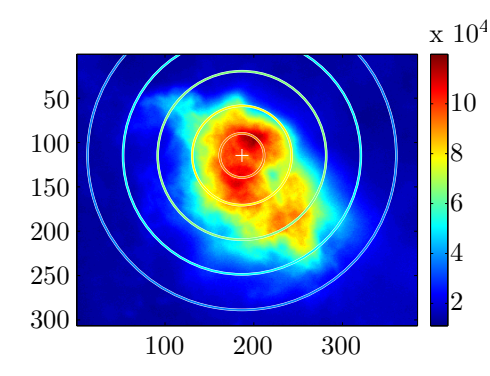

<span id="page-30-1"></span>(a) Intensity image with circles. Colorbar shows number of counts.

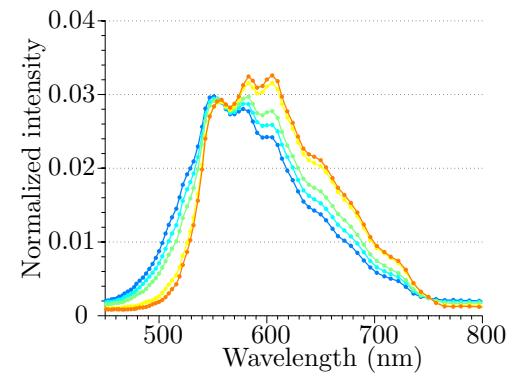

(c) Spectra from points lying on the circles seen in (a). The color of each spectrum matches the color of the circles.

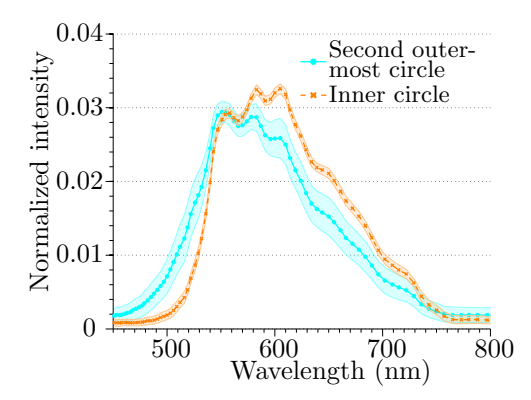

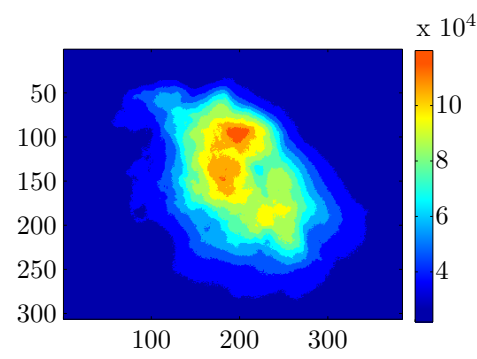

(b) Image of plaque divided into zones. Colorbar shows number of counts.

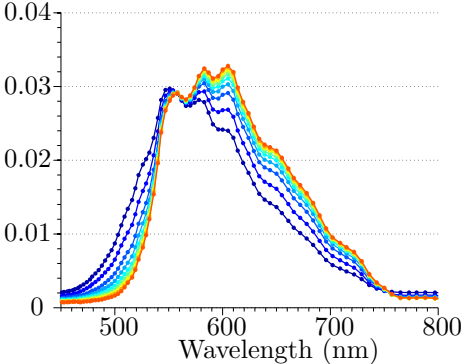

(d) Spectra from points within every zone seen in (b). The color of each spectrum matches the color of the zones.

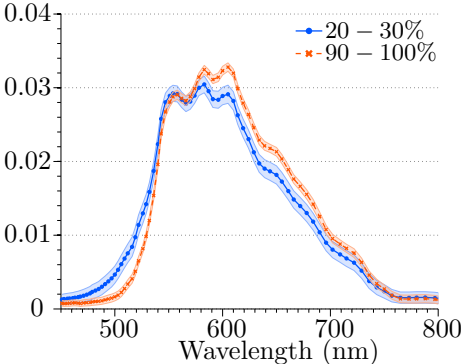

(e) Plot showing the standard deviation for every wavelength on two spectra from circle-method.

(f) Plot showing the standard deviation for every wavelength on two spectra from zone-method

Figure 4.4: Example showing usage of both circle-method and zone-method on a noncircular plaque.

#### <span id="page-31-0"></span>4.2.3 Strengths and weaknesses of algorithms

Figure [4.3](#page-29-0) and [4.4](#page-30-0) show a higher standard deviation for the spectrum corresponding to the second outermost circle for the non-circular plaque relative to the circular. As one can see in figure [4.4a,](#page-30-1) the plaque's non-circularity forces the second outermost circle to cover a lot of background (i.e. low intensity areas) if it is to touch the outer edge, which gives contribution from pixels all over the image. Another bi-effect of the circle having a large radius, is that some of the points may be outside the image – and thus no contribution from these points. A lower number of contributors yield additional noise and cause the mean value to be more inaccurate with respect to expectation value, as stated in the weak law of large numbers [\[22\]](#page-44-6). For example, the plaque shown in figure [4.3](#page-29-0) has approximately 500 pixels that contribute to the mean spectrum for the second outermost circle, while the corresponding zone  $(20 - 30\%)$  contains over 5000 pixels as a basis for mean calculation.

A zone-method weakness is revealed if the image contains areas of slightly increased intensity in the background. A zone that seemingly covers the periphery of a plaque may then also include some background. Another point is that the image should only contain one plaque, unless one is looking for a mean spectrum for many plaques. The latter can be solved by using the cropping option in plotCorrelation.

#### **Statistics**

A method for examining hyperspectral images of this kind should be suitable for statistical purposes. Although the dataset in this report only contains a few images, other analysis may involve many hundreds, rendering it nearly impossible to do a proper analysis examining one image at the time. The resulting method should produce general results, so that they can be used for making statistics about the data set.

If the objective requires handling of many plaques, the circle-method is not suited due to multiple reasons. First of all, the vast requirement of user input makes the process lengthy. In addition, equal parameters for data acquisition is required to get meaningful statistical results, which is difficult as the radius of circles is determined by user input and will therefore not be kept constant. There is also a problem with plaques having different geometrical shape, rendering it impossible for spectra from circle-method to represent the same area. In the zonemethod, zones always represent a given intensity interval, yielding more relevant statistical results.

#### <span id="page-32-0"></span>4.3 Autofluorescence from CJD plaque

Figure [4.5](#page-32-2) shows spectra for ten zones in a unstained plaque captured with dapi filter, i.e. the spectra represents AF for CJD plaques captured with dapi filter in the data set. As the set only contained one image of unstained plaque, it should be taken into consideration that AF spectra might vary for different plaques. The dataset did not contain an image of unstained plaque captured with green filter.

<span id="page-32-2"></span>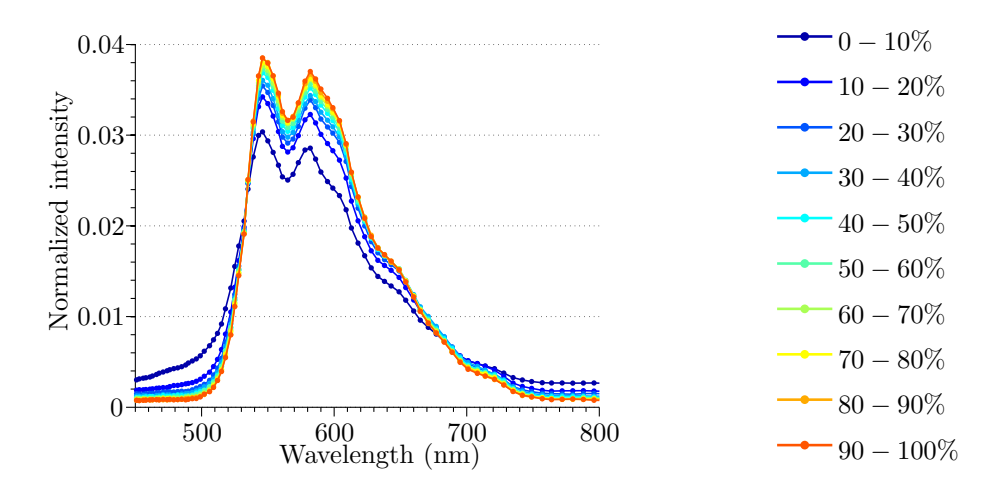

Figure 4.5: Autofluorescence of CJD plaque. Emission spectra for ten zones from unstained plaque captured with dapi filter. Peaks are located at 546 nm and 582 nm.

#### <span id="page-32-1"></span>4.4 Correlation approach vs. linear unmixing

The work presented in this report has made use of the correlation approach to mathematically weight the spectra present in one spectrum, and not linear unmixing. The two approaches are quite similar as they both require a reference spectrum, and they are both ways to mathematically express in what degree a spectrum is present within another spectrum. The linear unmixing approach is weak for situations where a spectrum is not a linear combination of many spectra. For use like in this report, with hFTAA staining of  $PrP^{Sc}$ , the resulting emission spectrum can be a product of a chemical reaction, and is thus no linear combination of one spectrum from hFTAA and another from PrPSc. The correlation approach describes the linear relation between measured and reference spectrum. If there is no effect from the staining in a spectrum, the correlation with AF should be high, and vice versa. It does not matter in what way the staining changes the spectrum, it only matters if it is changed or not with respect to the AF spectrum.

### <span id="page-33-0"></span>4.5 Results from CJD plaque analysis

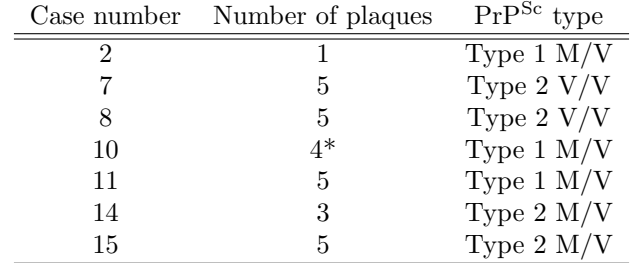

<span id="page-33-2"></span>The dataset was organized as showed in table [4.1:](#page-33-2)

Table 4.1: The case numbers is in their original states as set by the university in Zürich. Every plaque in all cases is captured with two different filters. The case numbers are unique for every patient.

\*Allthough the total number of plaques is four, they are organized as plaque number 1, 2, 3, 5.

#### <span id="page-33-1"></span>4.5.1 Correlation between plaques and AF

Figure [4.6](#page-34-1) shows correlation images for three plaques chosen to be representative for each case. The plaques displayed great variation of correlation with AF spectrum, seen as zone  $90 - 100\%$  in figure [4.5.](#page-32-2) It was also a strong radially dependence on most of the plaques. Figure [4.6](#page-34-1) shows how the plaques tend towards emitting spectra more resembling to AF at the periphery than in the center of the plaques. This effect can be understood as the hFTAA staining having more influence on the spectra originating from the central area. The result is the opposite of what was found for hFTAA-staining of amyloid  $\beta$  plaques in earlier LUPAS research on AD, which indicated that hFTAA stains the periphery more than the center [\[3\]](#page-42-8).

<span id="page-34-1"></span>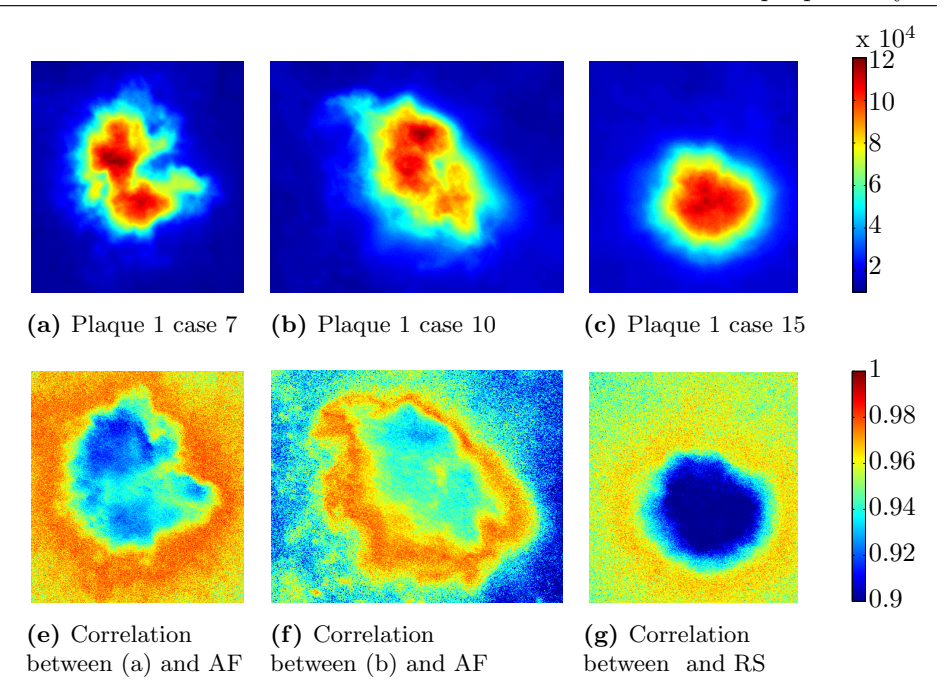

Figure 4.6: (a)-(c) shows intensity maps for hyperspectral images of three different plaques. (d)-(f) shows the correlation between the dapi filtered image and the dapi filtered AF (see figure [4.5\)](#page-32-2). The top color bar shows the intensity, and the lower color bar shows the correlation. Notice how the correlation increases as the distance from the center of the plaques increases.

#### <span id="page-34-0"></span>4.5.2 Radial distribution of correlation

plotCorrelation has the option to show the correlation as a function of distance from intensity maximum (center). The function has data points for every radius rounded to an integer (calculated in pixels), where maximum radius is the pixel farthest off the center. To make the data useful for statistical work, the radii were normalized and resampled to 30 points from 0 to 1. When normalized and resampled, the mean correlation pr distance from center with standard deviation can be found for each case. Figure [4.7](#page-35-0) shows the mean correlation and standard deviation as a function of normalized distance from the center for all plaques within three cases.

<span id="page-35-0"></span>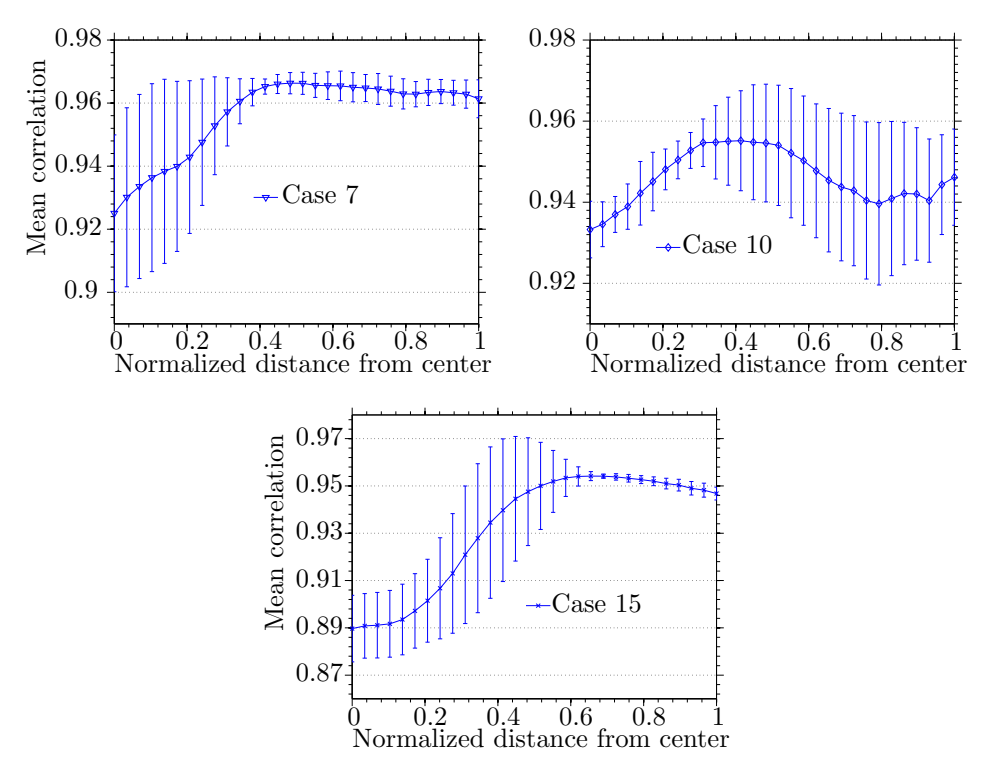

Figure 4.7: The mean correlation and standard deviation for all plaques within case 7, 10 and 15 as a function of normalized distance from intensity maximum. Case 10 contains three plaques, while 7 and 15 has five.

The correlation with AF increases as the distance increases for all three cases. As previously stated, this indicates that the hFTAA staining influences the center most for all plaques in the three cases, owing to the fact that correlation with the non-stained plaque is highest at the periphery. This can only be stated with the reservation of the un-stained plaque has a emission spectrum representative for the autofluorescence of CJD plaques. As figure [4.7](#page-35-0) shows, the standard deviation varies massively for the different cases. This effect can not be seen as only a variation in correlation at certain regions of the plaque. The program is written in such a way that it is most reliable on circular plaques, as it choses the pixel with maximum intensity as center, and gets the spectra as a function of distance from this center. This yields high uncertainty and variation in correlation at large distances for plaques with irregular shape and many different areas of high intensity.

The acquisition of spectra in the circle-method is loosely based on this procedure, which is why their weaknesses are more or less the same. For example, case 10 consists of three differently shaped plaques (plaque 1, 2 and 5 in case 10, see appendix 1). Because they at large distances away from the center will represent different areas of the plaque, the standard deviation is high. On the other hand, case 15 contains five more or less circular plaques located at the center of the image, yielding all correlation values far away from the center to represent the transition from periphery to background, and therefore the low standard deviation.

A statistical problem arises when the distance is normalized to be from 0 to 1. Ideally, one would like a certain distance to represent the periphery of the plaque, another distance to be the background, and so on. This would require the crops of the images to be done in such a way that each plaque occupies the same amount of area, and the plaque should be centered. In the data presented in this report, the cropping was already done, so small variations will give a higher standard deviation seen in figure [4.7.](#page-35-0) However, the effect of non-circularity is a greater source of inaccuracy for this procedure. Note that the standard deviation shown in [4.7](#page-35-0) concerns the variation between the different plaques, i.e. it is about uncertainty in statistics. Non-circular plaques will also cause a high standard deviation in the correlation vs. distance-plot for one single plaque, which in turn yields high standard deviation in statistical use.

#### <span id="page-36-0"></span>4.5.3 Radial distribution of ES

Figure [4.8](#page-37-0) shows how the mean emission spectrum for three cases with both filters varies radially. The calculation of a mean spectrum for a case was done by taking the mean normalized intensity value for every wavelength value. The normalization is done with respect to the area under the curve, and prevents the total intensity of the hyperspectral image to affect the result. Figure [4.9](#page-38-0) shows the standard deviation for the mean spectra of zone  $20 - 30\%$  and  $90 - 100\%$  seen in figure [4.8.](#page-37-0)

<span id="page-37-0"></span>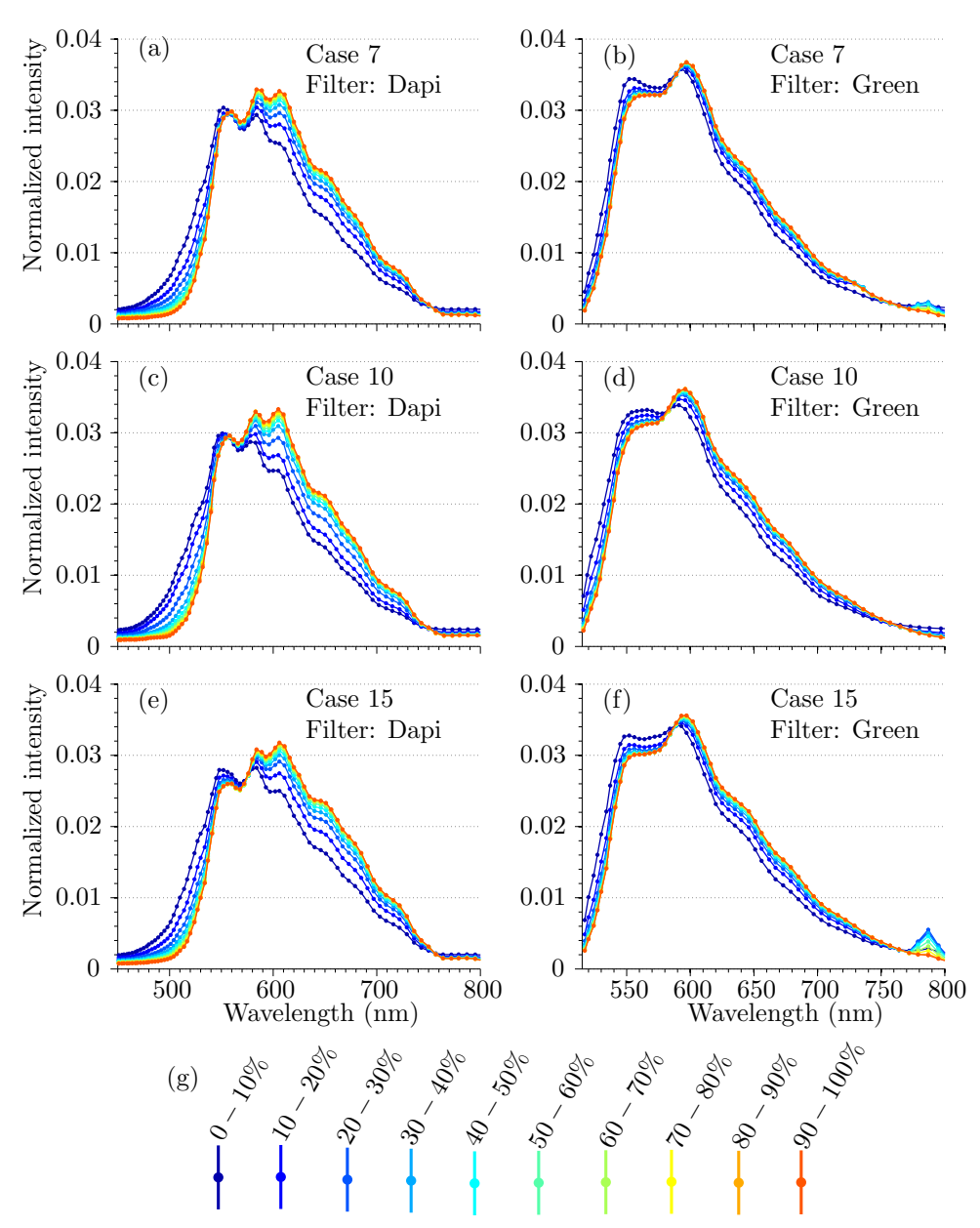

Figure 4.8: Plots showing mean emission spectra for each zone in all plaques in one case. (g) shows legend for (a) - (f). Peaks for dapi filtered plots are at 555 nm, 584 nm and 606 nm. Peaks for green filtered plots are at 555 nm and 590 nm.

<span id="page-38-0"></span>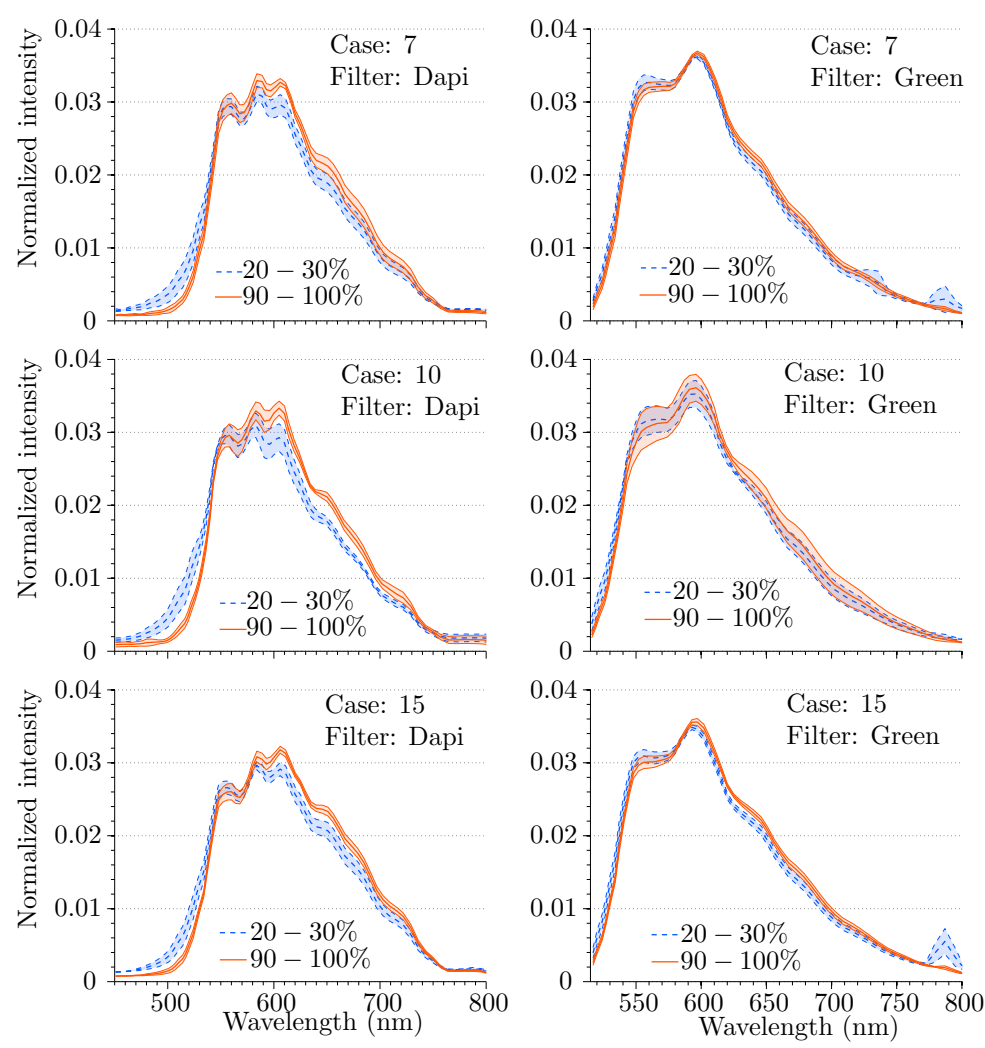

Figure 4.9: Plots showing the for lines 20−30% and 90−100% in figure [4.8.](#page-37-0) The shaded outlines represent the standard deviation for the mean spectrum of all plaques in three different cases.

Figure [4.8](#page-37-0) displays a red shift for both dapi and green filtered spectra as the zones approaches the center. For the dapi filter spectra, a new maxima at 606 nm arises. Dapi spectra are more red shifted, and has three local maxima compared to two in green spectra. The radial dependency is therefore more evident for dapi spectra. The standard deviation seen in figure [4.9](#page-38-0) can in general be said to be low. There is possible to see a slightly increment for case 10, especially for green filter. Some of the reason for this can possibly be traced back to the number of plaques involved in the case. As the plot is a mean of three plaques, compared to

five plaques for case 7 and case [1](#page-39-3)5, a deviation in the plaque's emission spectrum<sup>1</sup> will affect the standard deviation in a higher degree.

### <span id="page-39-0"></span>4.6 Sources of error

#### <span id="page-39-1"></span>4.6.1 pH change during preparation

A discussion within the group of the collaborators within the LUPAS project revealed a possible source of error because the sections were decontaminated with 2M NaOH. If the nail polish sealing is leaky, NaOH could access the tissue. A pH change could massively modify the spectra. As can be seen in appendix [5,](#page-46-0) a lot of the correlation images looks completely "red", meaning the correlation with AF reference is close to 1 over the entire image. For this reason, results for the "red" images is not included in this report. The excluded plaques are all plaques in case 2, 8, 11 and 14, and plaque 3 in case 10.

#### <span id="page-39-2"></span>4.6.2 Limited number of AF references

The dataset contained only one image of unstained plaque. It can not be guaranteed that it is a representative AF spectrum for the center of PrPSc, as one can not rule out sources of error like NaOH leakage.

<span id="page-39-3"></span> ${}^{1}$ A deviation could originate from for instance sample preparation, prion type heterogeneity, capturing process etc.

# <span id="page-40-0"></span>Chapter 5

## Summary and Conclusion

A dataset containing 56 hyperspectral images of hFTAA stained PrPSc plaques from CJD infected human brain tissue was analyzed, captured with two different filters (dapi and green). To get an overview, the MatLab program plotCorrelation [\[4\]](#page-42-5) (that calculates the correlation coefficient between the emission spectrum for every pixel and a reference spectrum) was used on every image with AF as reference spectrum. The correlation images revealed a strong radial dependence for the emission spectrum.

To examine what happened to the emission spectrum as the distance from the center of the plaque was increased, two new programs were implemented and added as an option to plotCorrelation. The underlying idea was to make a program that took a hyperspectral image as input and plotted a number of spectrums dependent on the distance from a chosen centre. The number of plots should be so low that they could be plotted in one 2D coordinate system and still be separable to the eye. One program was based on pixels lying on a circle around a given centre, and another based on dividing the image into zones based on total intensity.

The program using circles required a lot of user input and did not contain as many pixels for mean spectrum calculation as the program based on zone classification. The zone-method also gave more reliable results for non-circular plaques, and did not require any user input. For this reason the zone-method was preferred in further analysis.

It was revealed that close to the center of the plaques, a peak at 606 nm appeared for the dapi filtered images, and a distinct red shift appeared for both dapi and green filtered images for spectra extracted from the periphery to the center of the plaques. The peak at 606 nm was absent for a unstained sample present in the dataset. This implied that the hFTAA staining of PrPSc plaques was most pronounced in the center, which is the opposite of what was found in earlier research on hFTAA staining of Amyloid- $\beta$  plaques from AD, that concluded with hFTAA staining being most evident in the periphery of the plaques [\[3\]](#page-42-8).

# <span id="page-42-0"></span>Bibliography

- <span id="page-42-6"></span>[1] Ignazio Cali, Rudolph Castellani, Jue Yuan, Amer Al-Shekhlee, Mark L. Cohen, Xiangzhu Xiao, Francisco J. Moleres, Piero Parchi, Wen-Quan Zou, and Pierluigi Gambetti. Classification of sporadic creutzfeldtjakob disease revisited. Brain, 129(9):2266–2277, 2006.
- <span id="page-42-1"></span>[2] dr. Rainer Wegerhoff, Dr. Olaf Weidlich, and Dr. Manfred Kässens. Basics of light microscopy & imaging (special edition of imaging & microscopy). Publised by GIT VERLAG Gmbh & Co. KG.
- <span id="page-42-8"></span>[3] Pål Gunnar Ellingsen, Sofie Nyström, Nina Kristine Reitan, and Mikael Lindgren. Spectral correlation analysis of amyloid  $\beta$  plaque inhomogeneity from double staining experiments. Unpublished.
- <span id="page-42-5"></span>[4] Pål Gunnar Ellingsen, Nina Kristine Reitan, Brede Dille Pedersen, and Mikael Lindgren. Hyperspectral analysis using the correlation between image and reference. Journal of Biomedical Optics, 18(2):020501–020501, 2013.
- <span id="page-42-3"></span>[5] Yuval Garini, Ian T. Young, and George McNamara. Spectral imaging: Principles and applications. Cytometry part A,  $69A(8)$ :735 – 747, 2006.
- <span id="page-42-7"></span>[6] Mark W. Head, Tristan J. R. Bunn, Matthew T. Bishop, Victoria McLoughlin, Suzanne Lowrie, Clive S. McKimmie, Michelle C. Williams, Linda McCardle, Jan MacKenzie, Richard Knight, Robert G. Will, and James W. Ironside. Prion protein heterogeneity in sporadic but not variant creutzfeldtjakob disease: U.k. cases 19912002. Annals of Neurology, 55(6):851–859, 2004.
- <span id="page-42-2"></span>[7] Science in Your Eyes. Fluorescence microscopy - a brief explanation. [http:](http://www.scienceinyoureyes.com/index.php?id=79) [//www.scienceinyoureyes.com/index.php?id=79](http://www.scienceinyoureyes.com/index.php?id=79).
- <span id="page-42-4"></span>[8] David Landgrebe. On information extraction principles for hyperspectral data, a white paper. [http://www.daba.lv/grozs/Datorlietas/](http://www.daba.lv/grozs/Datorlietas/Geog5028/TIS_PRG/MultiSpecWin32/tutorial/whitepaper.pdf) [Geog5028/TIS\\_PRG/MultiSpecWin32/tutorial/whitepaper.pdf](http://www.daba.lv/grozs/Datorlietas/Geog5028/TIS_PRG/MultiSpecWin32/tutorial/whitepaper.pdf).
- <span id="page-43-9"></span>[9] Rusty Lansford, Gregory Bearman, and Scott E. Fraser. Resolution of multiple green fluorescent protein color variants and dyes using two-photon microscopy and imaging spectroscopy. Journal of Biomedical Optics, 6(3):311–318, 2001.
- <span id="page-43-6"></span>[10] Annenberg learner. Physics for the 21st century, unit 9, section 4: Proteins. [http://www.learner.org/courses/physics/unit/text.](http://www.learner.org/courses/physics/unit/text.html?unit=9&secNum=4) [html?unit=9&secNum=4](http://www.learner.org/courses/physics/unit/text.html?unit=9&secNum=4).
- <span id="page-43-0"></span>[11] Barry R Masters. History of the Optical Microscope in Cell Biology and Medicine. John Wiley & Sons, Ltd, 2001.
- <span id="page-43-11"></span>[12] Mathworks. Trapz documentation. [http://www.mathworks.se/help/](http://www.mathworks.se/help/matlab/ref/trapz.html) [matlab/ref/trapz.html](http://www.mathworks.se/help/matlab/ref/trapz.html).
- <span id="page-43-10"></span>[13] MATLAB. version 8.0.0.783 (R2012b). The MathWorks Inc., Natick, Massachusetts, 2012.
- <span id="page-43-1"></span>[14] Kohtaro Miyazawa, Kaitlin Emmerling, and Laura Manuelidis. Replication and spread of cjd, kuru and scrapie agents in vivo and in cell culture. Virulence,  $2(3):188 - 199, 2011.$
- <span id="page-43-2"></span>[15] M. P. Morrissey and E. I. Shakhnovich. Evidence for the role of prpc helix 1 in the hydrophilic seeding of prion aggregates. Proceedings of the National Academy of Sciences, 96(20):11293–11298, 1999.
- <span id="page-43-4"></span>[16] Karah E Nazor, Franziska Kuhn, Tanya Seward, Mike Green, Daniel Zwald, Mario Prro, Jaqueline Schmid, Karin Biffiger, Aisling M Power, Bruno Oesch, Alex J Raeber, and Glenn C Telling. Immunodetection of disease-associated mutant prp, which accelerates disease in gss transgenic mice. The Embo Journal,  $24(13):2472 - 2480$ ,  $2005$ .
- <span id="page-43-7"></span>[17] Parchi P, Castellani R, Capellari S, Ghetti B, Young K, Chen SG, Farlow M, Dickson DW, Sima AA, Trojanowski JQ, Petersen RB, and Gambetti P. Molecular basis of phenotypic variability in sporadic creutzfeldt-jakob disease. Ann. Neurol., 39(6):767 – 778, 1996.
- <span id="page-43-5"></span>[18] K M Pan, M Baldwin, J Nguyen, M Gasset, A Serban, D Groth, I Mehlhorn, Z Huang, R J Fletterick, and F E Cohen. Conversion of alpha-helices into beta-sheets features in the formation of the scrapie prion proteins. PNAS,  $90(23):10962 - 10966$ , 1993.
- <span id="page-43-8"></span>[19] Piero Parchi, Rosaria Strammiello, Silvio Notari, Armin Giese, Jan P. M. Langeveld, Anna Ladogana, Inga Zerr, Federico Roncaroli, Patrich Cras, Bernardino Ghetti, Maurizio Pocchiari, Hans Kretzschmar, and Sabina Capellari. Incidence and spectrum of sporadic creutzfeldtjakob disease variants with mixed phenotype and co-occurrence of prp<sup>sc</sup> types: an updated classification. Acta. Neuropathol., 118(5):659 – 671, 2009.
- <span id="page-43-3"></span>[20] Jiri G. Safar. Molecular pathogenesis of sporadic prion diseases in man. Prion,  $6(2):108 - 115, 2012.$
- <span id="page-44-3"></span>[21] Gaby Schoch, Harald Seeger, Julien Bogousslavsky, Markus Tolnay, Robert Charles Janzer, Adriano Aguzzi, and Markus Glatzel. Analysis of prion strains by prpsc profiling in sporadic creutzfeldtjakob disease. PLoS Med., 3(2):e14, 2006.
- <span id="page-44-6"></span>[22] Alan Stuart and J. Keith Ord. Distribution Theory, volume 1 of Kendall's Advanced Theory of Statistics. Edward Arnold Publishers Ltd., sixth edition, 1994.
- <span id="page-44-7"></span>[23] Gerard A. Venema. Foundations of geometry. Pearson education, 2006.
- <span id="page-44-5"></span>[24] Ronald E. Walpole, Raymond H. Myers, Sharon L. Myers, and Keying Ye. Probability  $\mathcal C$  Statistics for Engineers  $\mathcal C$  Scientist. Pearson Education, Upper Saddle River, NJ 07458, USA, 8 edition, 2007.
- <span id="page-44-4"></span>[25] Bettina M. Wegenast-Braun, Angelos Skodras, Gonca Bayraktar, Jasmin Mahler, Sarah K. Fritschi, Therése Klingstedt, Jeffrey J. Mason, Per Hammarström, K. Peter R. Nilsson, Christian Liebig, and Mathias Jucker. Spectral discrimination of cerebral amyloid lesions after peripheral application of luminescent conjugated oligothiophenes. The American Journal of Pathology,  $181(6):1953 - 1960, 2012.$
- <span id="page-44-1"></span>[26] Laura Westergard, Heather M. Christensen, and David A. Harris. The cellular prion protein (prpc): Its physiological function and role in disease. Biochimica et Biophysica Acta (BBA) - Molecular Basis of Disease, 1772(6):629 – 644, 2007.
- <span id="page-44-2"></span>[27] Holger Wille, Melissa D. Michelitsch, Vincent Gunebaut, Surachai Supattapone, Ana Serban, Fred E. Cohen, David A. Agard, and Stanley B. Prusiner. Structural studies of the scrapie prion protein by electron crystallography. PNAS,  $99(6):629 - 644$ , 2002.
- <span id="page-44-8"></span>[28] Zeiss. Overview filter sets. [https://www.micro-shop.zeiss.com/?s=](https://www.micro-shop.zeiss.com/?s=210968587252b8&l=en&p=us&f=f&a=f) [210968587252b8&l=en&p=us&f=f&a=f](https://www.micro-shop.zeiss.com/?s=210968587252b8&l=en&p=us&f=f&a=f).
- <span id="page-44-0"></span>[29] Timo Zimmermann, Jens Rietdorf, and Rainer Pepperkok. Spectral imaging and its applications in live cell microscopy. FEBS letters,  $546(1):87 - 92$ ,  $2003$ .

### <span id="page-46-0"></span>Appendix A: Complete list of all plaques including correlation with AF

This is an overview of the hyperspectral image's correlation with spectrum from the center of the unstained plaque. The right columns is the intensity images of the plaques, and the right is the correlation. The center mean stated in all captions for intensity images is the mean intensity in the  $90 - 100\%$  zone (the highest  $10\%$  of intensity area).

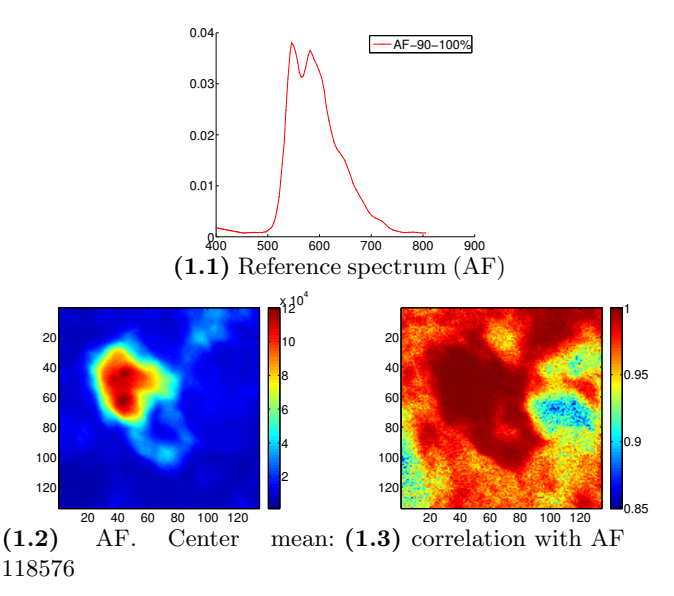

Figure 1: Unstained plaque. Hyperspectral images in left column, and correlation with AF in right column.

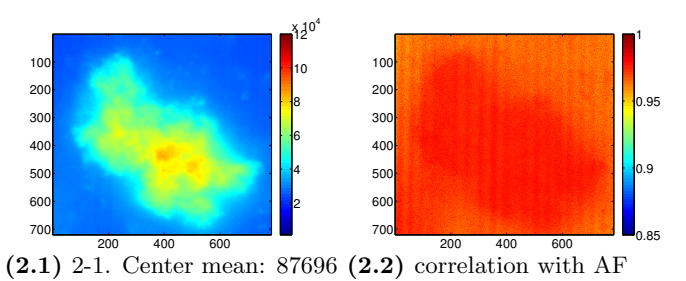

Figure 2: Case 2. Hyperspectral images in left column, and correlation with AF in right column.

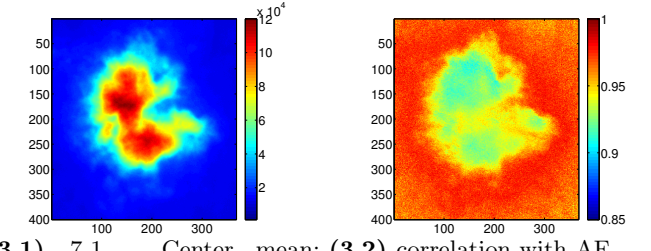

 $(3.1)$  7-1. Center mean:  $(3.2)$  correlation with AF 

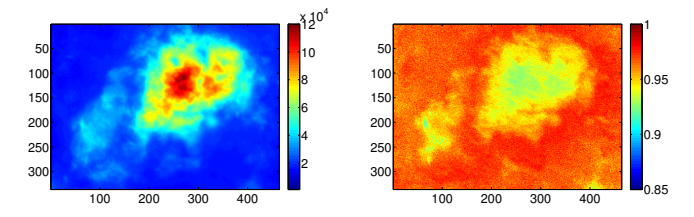

 $(3.3)$  7-2. Center mean:  $(3.4)$  correlation with AF 

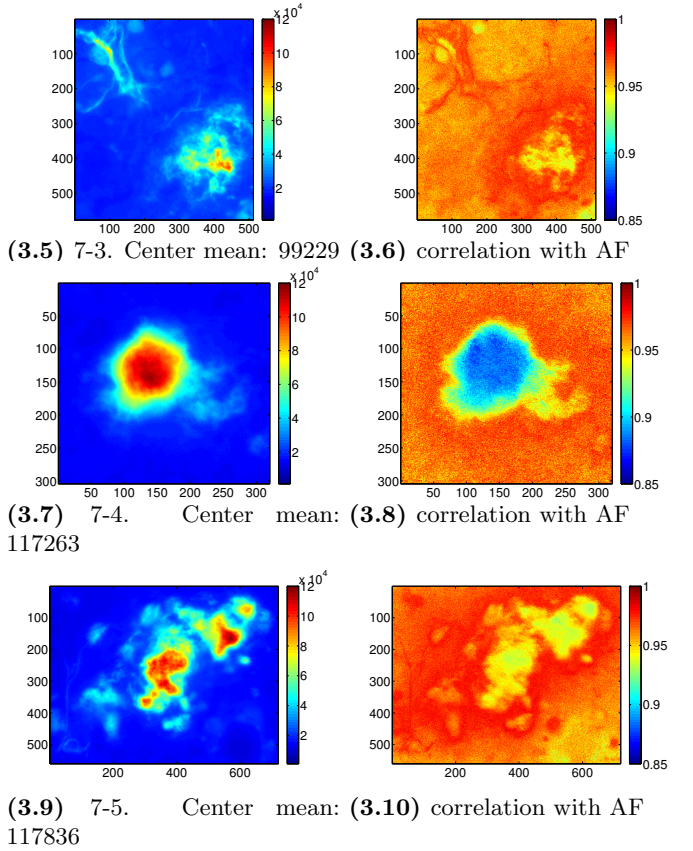

Figure 3: Case 7. Hyperspectral images in left column, and correlation with AF in right column.

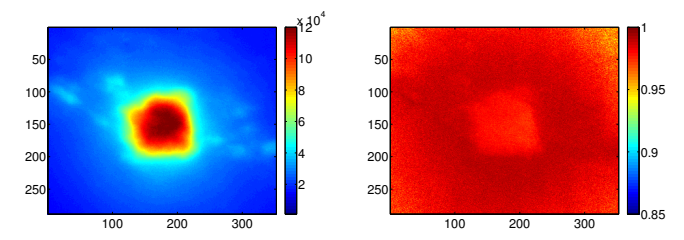

 $(4.1)$  8-1. Center mean:  $(4.2)$  correlation with AF 

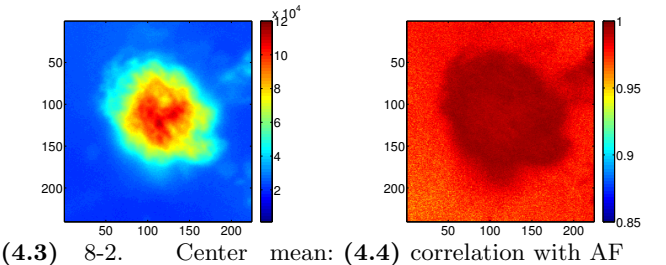

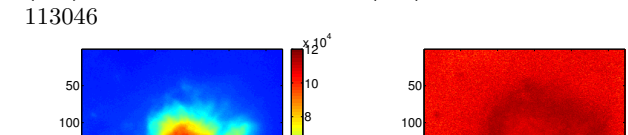

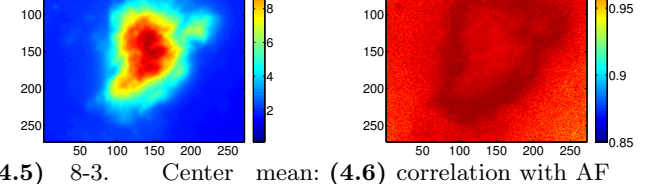

 $(4.5)$  8-3. Center mean:  $(4.6)$  correlation with AF 

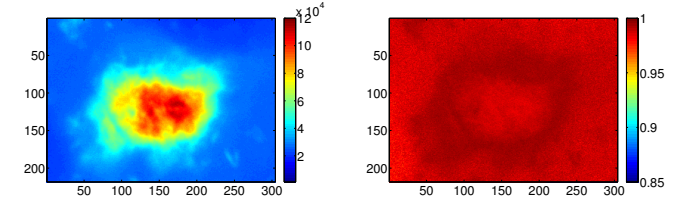

 $(4.7)$  8-4. Center mean:  $(4.8)$  correlation with AF 

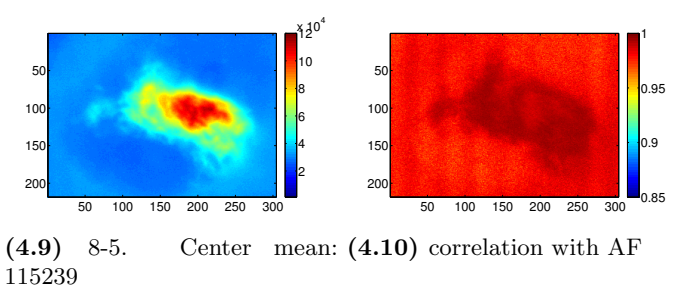

Figure 4: Case 8. Hyperspectral images in left column, and correlation with AF in right column.

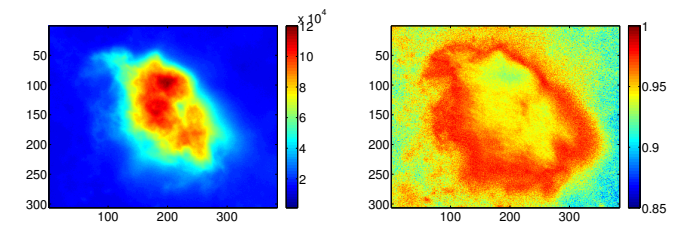

 $(5.1)$  10-1. Center mean:  $(5.2)$  correlation with AF 

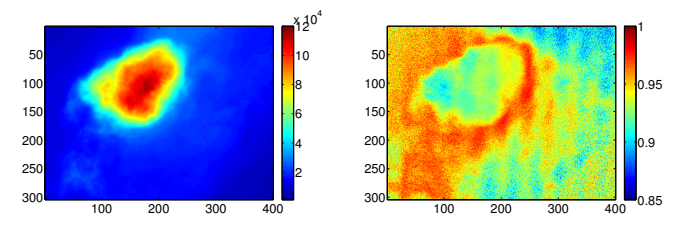

 $(5.3)$  10-2. Center mean:  $(5.4)$  correlation with AF 

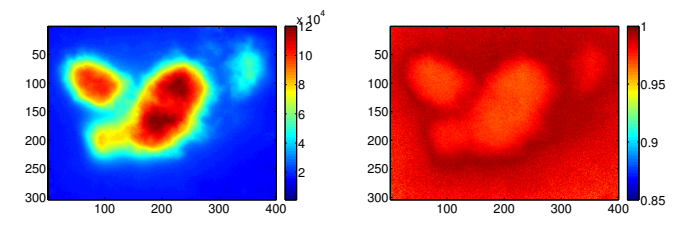

 $(5.5)$  10-3. Center mean:  $(5.6)$  correlation with AF 

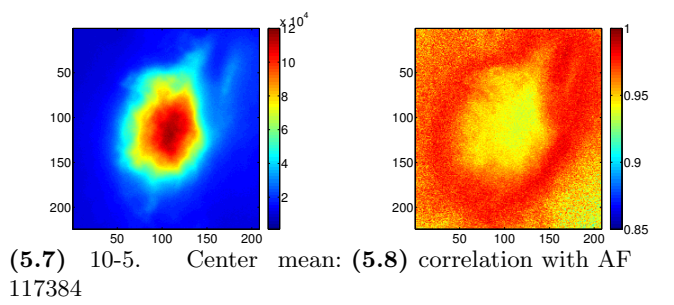

Figure 5: Case 10. Hyperspectral images in left column, and correlation with AF in right column.

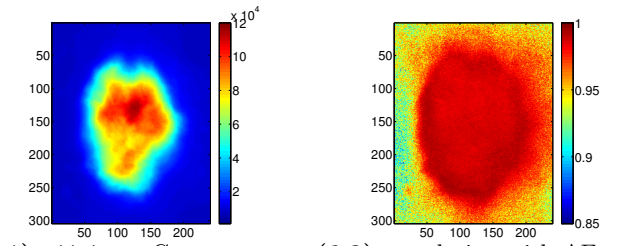

 $(6.1)$  11-1. Center mean:  $(6.2)$  correlation with AF 

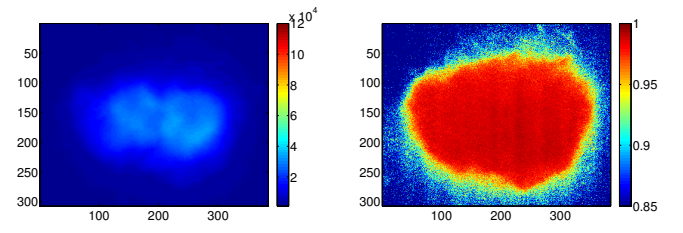

 $(6.3)$  11-2. Center mean:  $(6.4)$  correlation with AF 

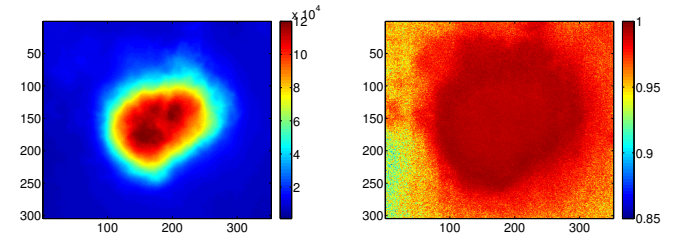

 $(6.5)$  11-3. Center mean:  $(6.6)$  correlation with AF 

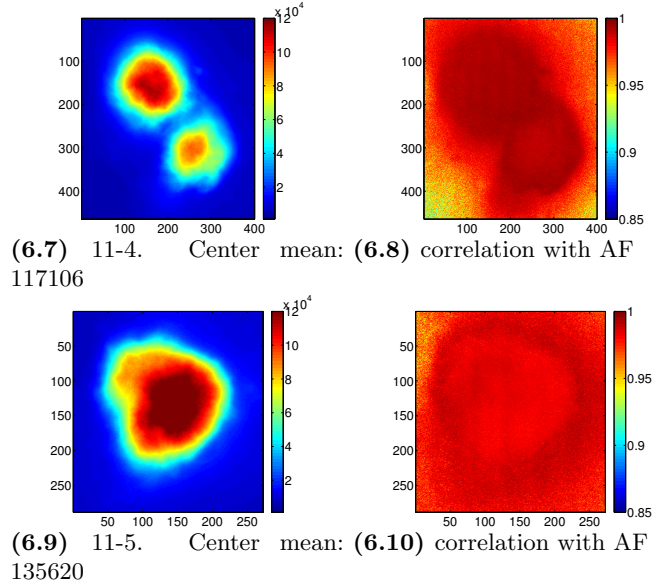

Figure 6: Case 11. Hyperspectral images in left column, and correlation with AF in right column.

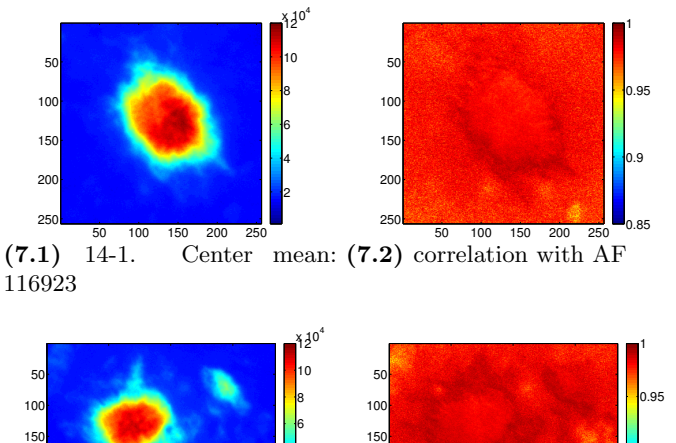

 200 300 200 300 **0.85** 0.85 0.9

 $(7.3)$  14-2. Center mean:  $(7.4)$  correlation with AF 

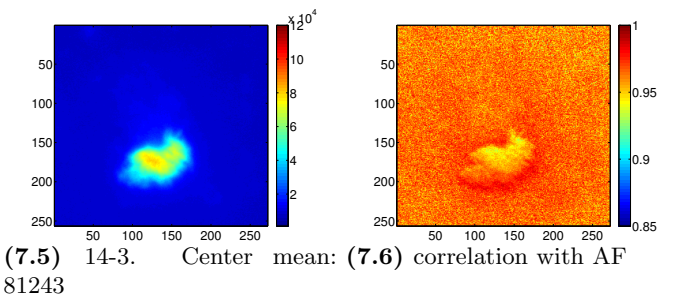

Figure 7: Case 14. Hyperspectral images in left column, and correlation with AF in right column.

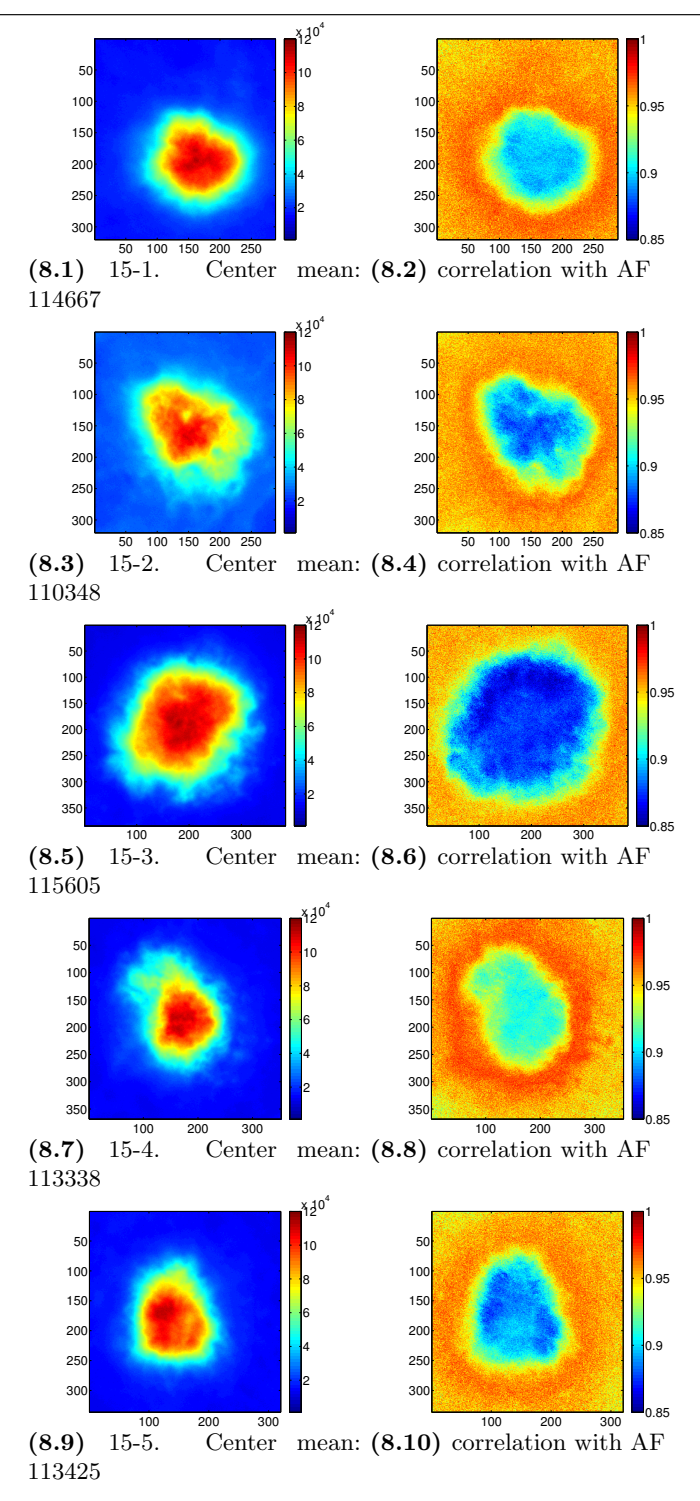

Figure 8: Case 15. Hyperspectral images in left column, and correlation with AF in right column.

#### <span id="page-54-0"></span>Appendix B: Program code for zone-method

```
1 if args.zones
2 xStep=0.1:0.1:1;
3 %xStep = [0.6 0.65:0.02:1]; %alternative xStep
4 %xStep defines which percentage of the intensity is placed in
         what
5 %zone. Another vector can also be used, as long as xStep(1)>0
         and
6 8xStep(end) == 1.7
\text{sum} img = squeeze(sum(A,3));
9 %img=B.corr; %alternative img
10 \text{Zones} = \text{xStep} \times (\text{max}(\text{max}(imq)) - \text{min}(\text{min}(imq))) + \text{min}(\text{min}(imq));11
12 cm = jet(length(xStep)); %creating the colormap
13 cimage=zeros(size(img)); %cimage is the image divided into
         zones
14 zSpec=zeros((length(xStep)),size(A,3)); %zSpec contains all
         the spectra from the zones
15 At = trapz(A, 3);16 Anorm = zeros(size(A));
17 for i=1:size(A,3)18 Anorm(:,;i) = A(:,;i)./At; \deltaNormalizing the spectrum for
              every pixel in the image
19 end
20 if args.plot
<sup>21</sup> figure(figN);
22 clf;
23 hold on
24 end
25 nspec=cell(1,length(xStep));
26 B(1).zStd=zeros(length(xStep),length(wave));
27 B(1).zStdd=zeros(length(xStep),length(wave));
28 for i=1:length(xStep)
29 if i==130 boolImg=(zones(i)>=img);
31 elseif i==length(xStep)
32 boolImg=(zones(i-1)<img);
33 else
34 boolImg=(zones(i-1)<img)&(img<=zones(i));
35 end
36 cimage(boolImg)=zones(i);
37 tmpImq = Anorm;
38 tmpImg(repmat(˜boolImg,[1 1 size(tmpImg,3)])) = NaN;
39 zSpec((i),:)=nanmean(nanmean(tmpImg));
40
41 for j=1:length(wave)
42 tmpi = tmpImg(:,:,j);43 B(1).zStd(i, j) = std(tmpi(isfinite(tmpi)));
44 end
45
46 if args.mNorm
47 nspec{i} = normalize(zSpec(i,:),'m');
48 else
```

```
49 nspec(i) = normalize(zSpec(i,:),'a');
50 end
51
52 if args.plot
53 plot(wave,nspec{i},'-','color',cm(i,:),'LineWidth',1)
54 end
55 end
56 B(1).zoneSpec.spec=nspec;
57 B(1).zoneSpec.legend = zones;
58 if args.plot
59 hold off
60 figN=figN+1;
61 figure(figN);
62 clf;
63 imagesc(cimage)
64 axis image
65 colormap(cm); %Plotting cimage with the same colormap as
           the reference spectras.
66 colorbar;
67 figN=figN+1;
68 end
69
70 B(1).zoneIm = cimage;
71 end
```
#### <span id="page-56-0"></span>Appendix C: Program code for circle-method

```
1 if args.circles
2 if ˜args.input
3 warning('Circle analysis requires user input');
4 end
5 n=5; %number of circles
6 if args.plot
7 figure(figN);
8 figN=figN+1;
9 clf;
10 img=squeeze(sum(A,3));
11 imagesc(img);
12 hold on
13 axis image
14 title(['First choose the center, then choose ',num2str(n),
              desired radii'])
15 disp(['First choose the center, then choose ',num2str(n),'
              desired radii']);
16 center=ginput (1);
17 plot(center(1), center(2), '+w', 'MarkerSize', 15)
18
19 X=zeros(1,n);
20 Y=zeros(1,n);
21 [X, Y]=qinput(n);
22 else
23 error('Cannot turn off plots and use circle analysis')
24 end
25
26 cm=jet(n);%creating the colormap needed.
27
28 %Calculating the radii
29 for i=1:n
30 R(i) = int32(sqrt((center(1) - X(i)).<sup>^2</sup>+(center(2)-Y(i)).<sup>^2</sup>);
31 viscircles(center,R(i),'EdgeColor',cm(i,:))
32 end
33
34 A = A(:,:,:]);
S<sub>35</sub> C=cellfun((0(n) 1:n, num2cell(size(AA)),'uniformoutput',0); %Constructs two
36 % vectors, from 1 til length of y or x axis in a cell array
37 [C{:}]=ndgrid(C{:}); % Makes a ndgrids of the cell elemets
38 C=cellfun((\mathfrak{g}(x), x(:), C, 'uniformoutput',0); % Arranges the
         cells into
39 % vectors
40 C=[C{:}]; % Converts the cell elements to an array
41 cmc=bsxfun(@minus,C,center(1,:)); % subtracts of the center
42
43 if args.plot
44 figure(figN)
45 figN=figN+1;
46 clf;
47 hold on
48 title('Plot showing the average reference spectra for each
              ring')
```

```
49 end
50 cSpec=zeros(size(A, 3), n);
51 At = trapz(A, 3);
52 Anorm = zeros(size(A));
53 for i=1:size(A,3)54 Anorm(:,:,i) = A(:,:,i)./At; %Normalizing the spectrum for
             every pixel in the image
55 end
56 for j=1:n
57 \text{?cmcPos} = \text{find}(\text{sqrt}(c,1), ^2+\text{cmc}(:,2), ^2) < (R(j)+0.5) &
            sqrt(cmc(:,1).^2+cmc(:,2).^2)>(R(j)-0.5));%Finner
            interessante posisjoner i arrayen cmc
58 cmcPos = find(int32(sqrt(cmc(:,1).^2+cmc(:,2).^2))==(R(j))
            );
59 Bpos = C(cmcPos,:); %Finner relevante posisjoner i
            matrisen C
60 size(Bpos)
61 for k=1:size(A,3) %Henter referansespektraene og tar
            gjennomsnittet
62 tmpValues=zeros(size(Bpos, 1), 1);
63 for l=1:size(Bpos,1)
64 tmpValues(1) = Anorm(Bpos(1,2), Bpos(1,1), k);
65 end
66 cSpec(k,j)=mean(tmpValues);
67 cSdev(k,j)=std(tmpValues);
68 end
69
70 if args.mNorm
71 nCspec{j} = normalize(cSpec(:,j),'m');
72 else
73 nCspec{j} = normalize(cSpec(:,j),'a');
74 end
75
76 if args.plot
77 plot(wave,nCspec{j},'-','color',cm(j,:),'LineWidth',1)
78 end
79 end
80 B(1).circleSpec.spec=cSpec;
81 B(1).circleSpec.std=cSdev;
82 end
```